# **Geometría del Triángulo con la TI Voyage 200**

**Fermí Vilà**

#### **Las tres medianas de un triángulo se cortan en un único punto, que se denomina BARICENTRO del triángulo**

**Dibuja las tres medianas de un triángulo y comprueba dinámicamente que el baricentro es único**

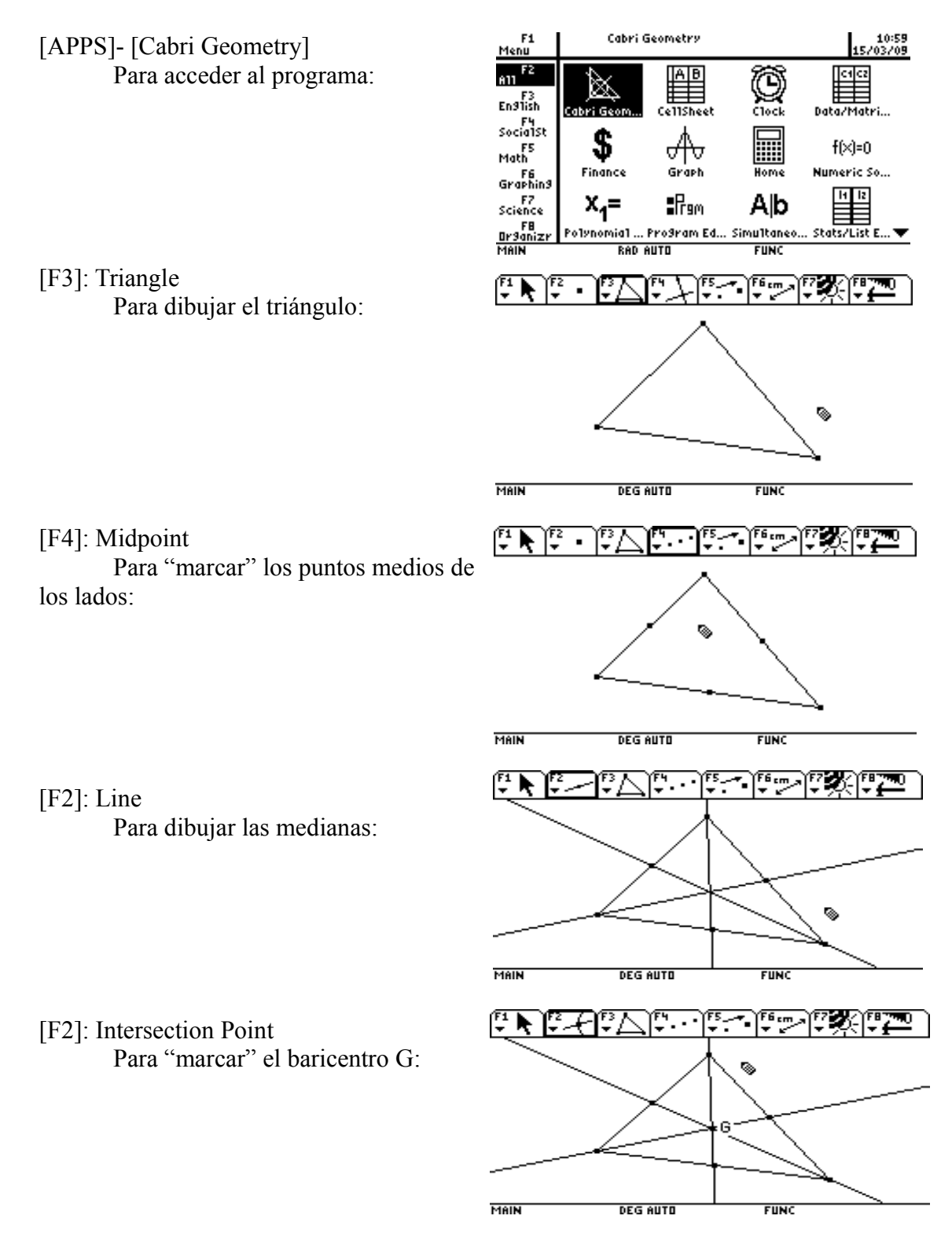

# [F7]: Thick

Para resaltar el triángulo:

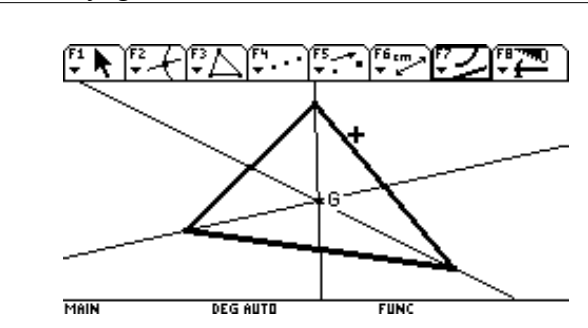

Arrastramos uno o más vértices del triángulo para comprobar que las tres medianas concurren en un único punto:

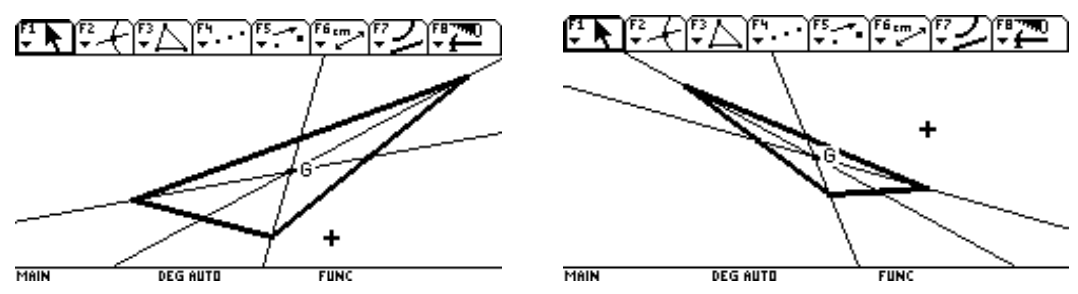

**Las tres alturas de un triángulo se cortan en un único punto, que se denomina ORTOCENTRO del triángulo**

**Dibuja las tres alturas de un triángulo y comprueba dinámicamente que el ortocentro es único.**

[F3]: Triangle

Para dibujar el triángulo:

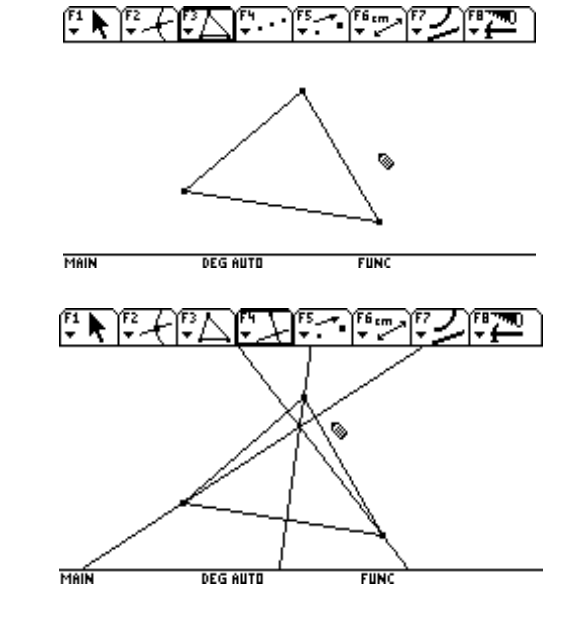

[F4]: Perpendicular Line Para dibujar las alturas: [F2]: Intersection Point Para "marcar" el ortocentro:

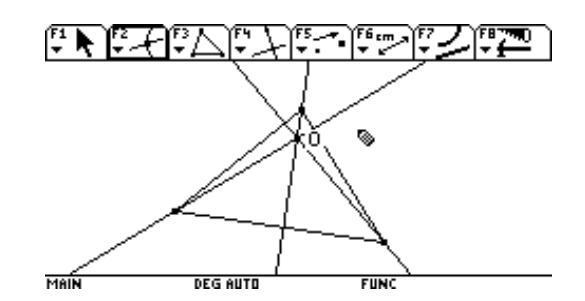

Arrastramos uno o más vértices del triángulo para comprobar que las tres alturas concurren en un único punto:

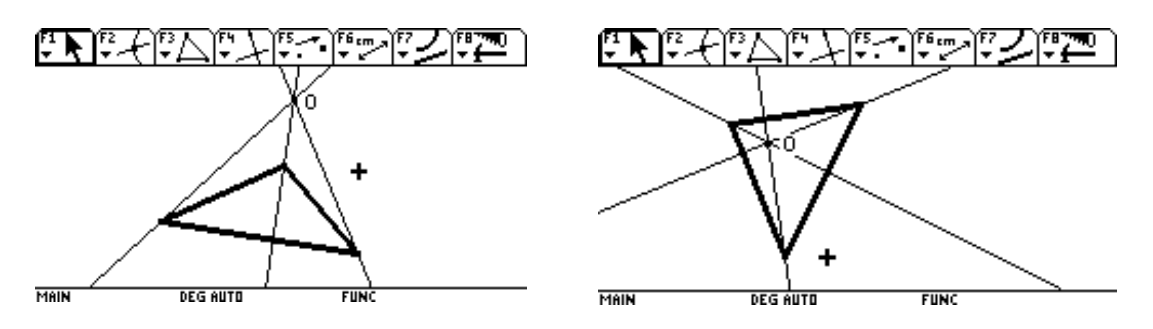

**Las tres mediatrices de un triángulo se cortan en un único punto, que se denomina CIRCUNCENTRO del triángulo y es el centro de la circunferencia circunscrita al mismo.**

**Dibuja las tres mediatrices de un triángulo y comprueba dinámicamente que el circuncentro es único.**

[F3]: Triangle Para definir el triángulo:

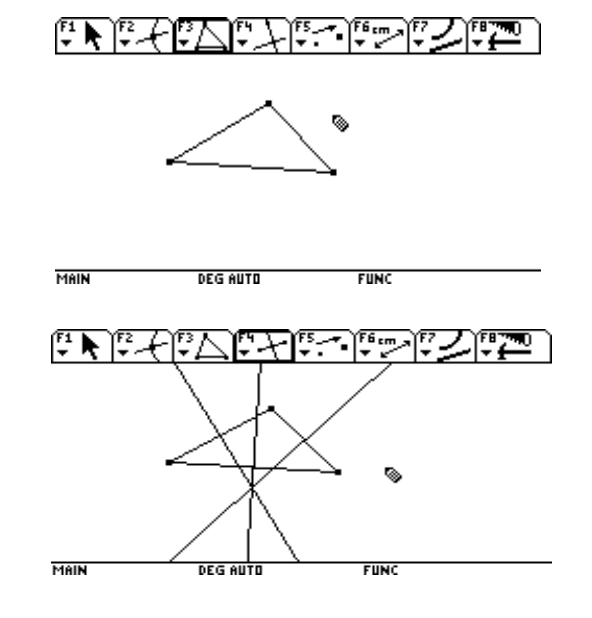

[F4]: Perpendicular Bisector Para dibujar las mediatrices: [F2]: Intersection Point Para "marcar" el circuncentro:

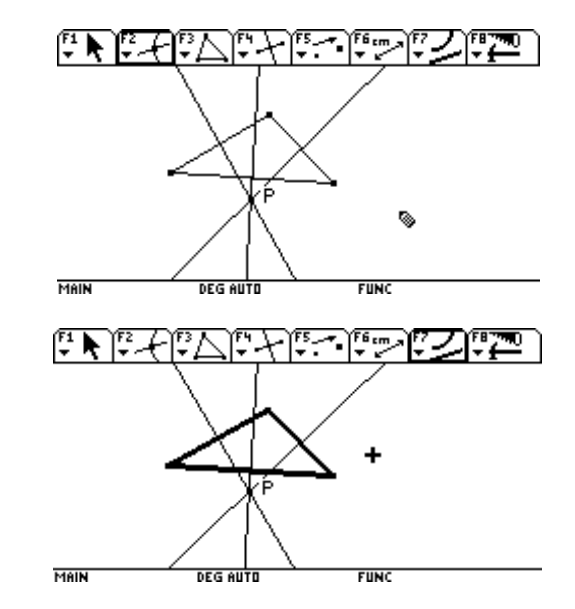

[F7]: Thick Para resaltar el triángulo:

Arrastramos uno o más vértices del triángulo para comprobar que las tres mediatrices concurren en un único punto:

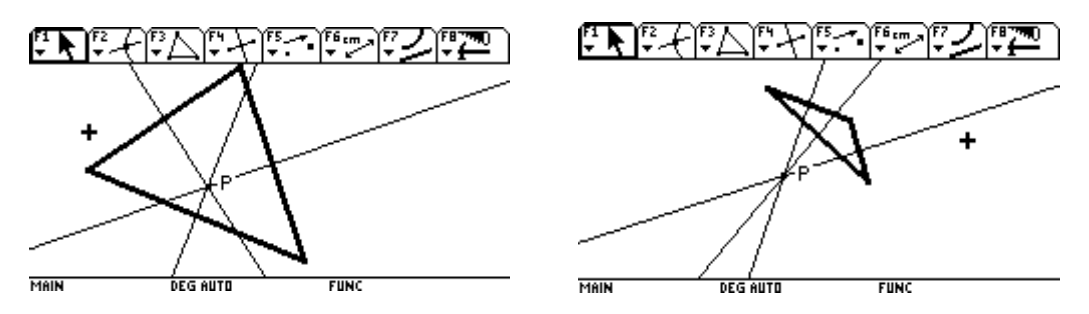

#### **Dibuja la circunferencia circunscrita al triángulo y demuéstralo dinámicamente.**

[F3]: Circle

Para dibujar la circunferencia circunscrita:

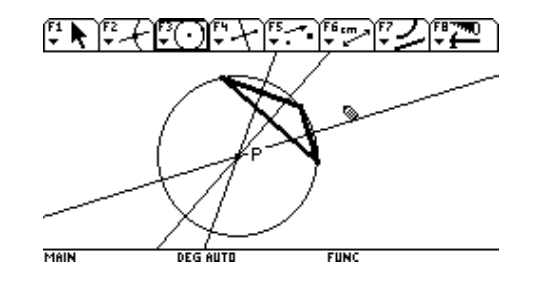

Arrastrar uno o más vértices del triángulo para comprobarlo:

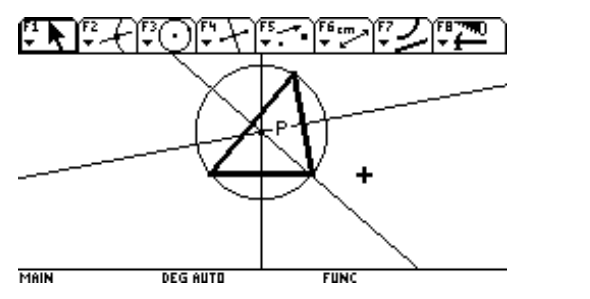

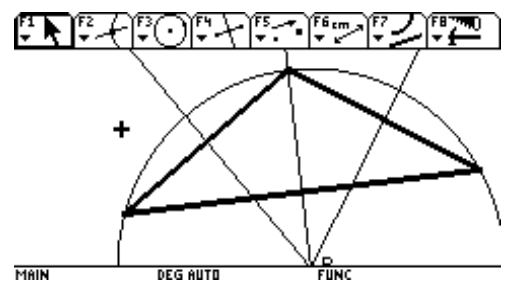

# **El ortocentro, baricentro y circuncentro de un triángulo están alineados y la recta que los contiene se denomina RECTA DE EULER.**

MAIN

**DEG AUTO** 

#### **Dibuja la recta de Euler de un triángulo y compruébalo dinámicamente.**

Dibuja el baricentro (G) de un triángulo:

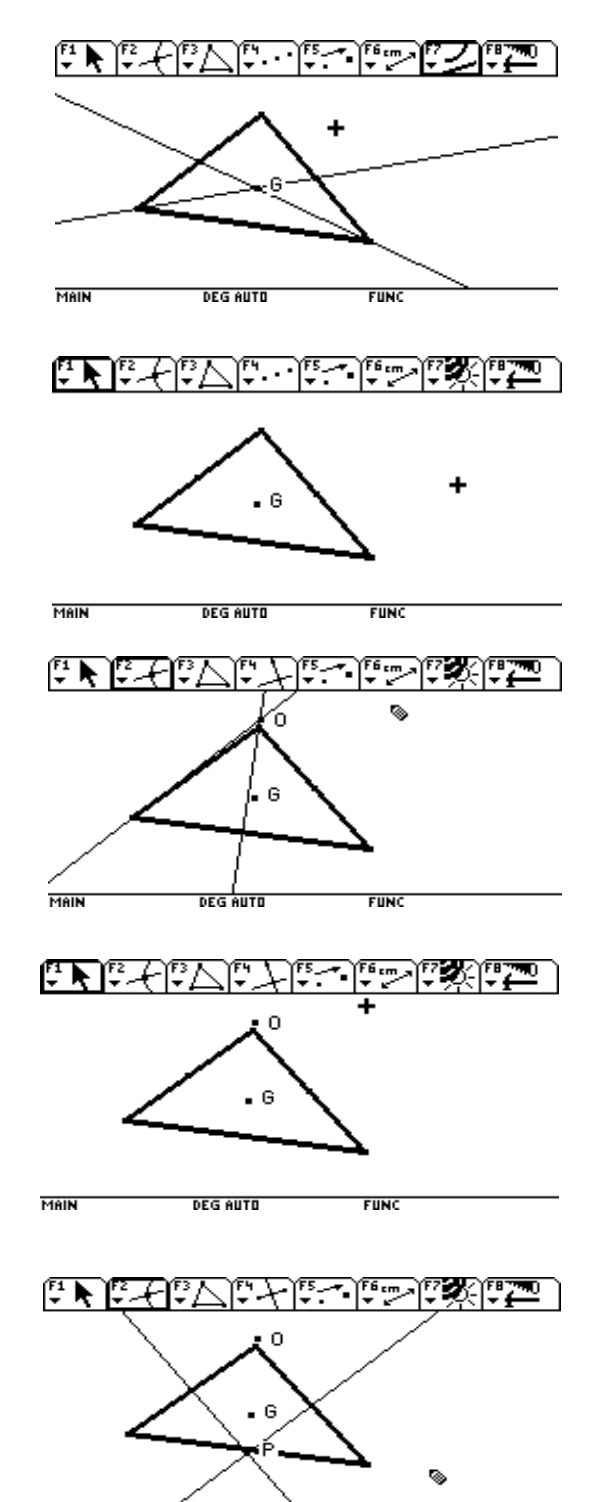

[F7]: Hide / Show Para esconder las dos medianas:

Dibuja el ortocentro (O) del triángulo:

[F7]: Hide / Show Para esconder las dos alturas:

Dibuja el circuncentro (P) del triángulo:

[F2]: Line

ejemplo:

[F7]: Hide / Show Para esconder las dos mediatrices:

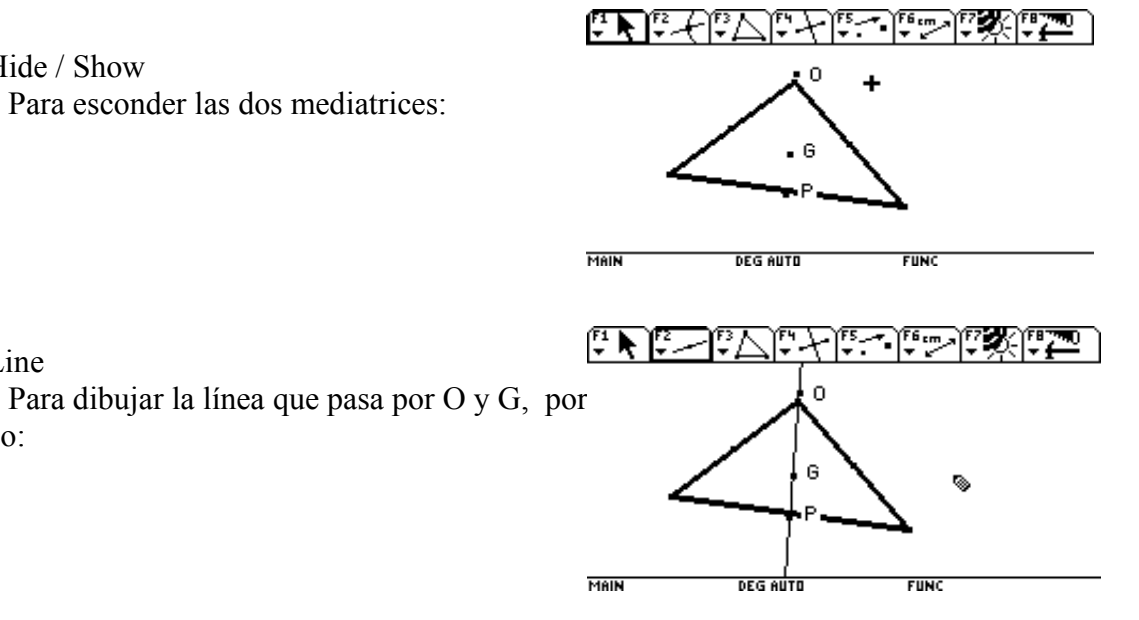

Comprueba dinámicamente que la recta de Euler pasa por los tres puntos: O, G y P:

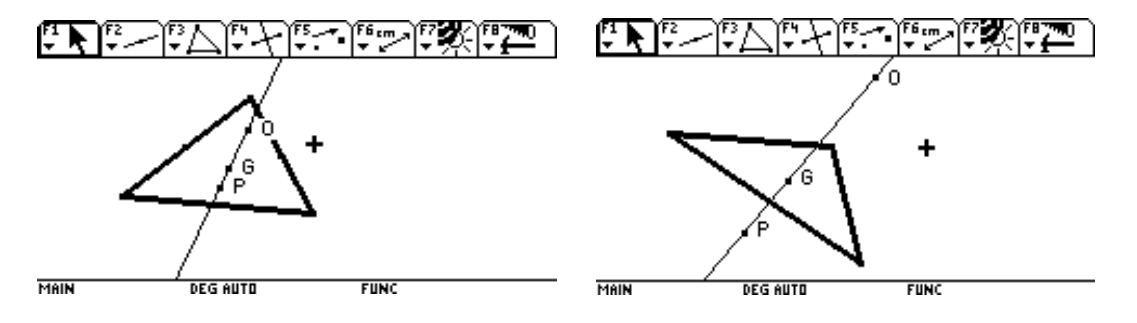

**Las tres bisectrices interiores de un triángulo se cortan en un único punto, que se denomina INCENTRO del triángulo y es el centro de la circunferencia inscrita al mismo.**

**Dibuja las tres bisectrices interiores de un triángulo y comprueba que el incentro es único.**

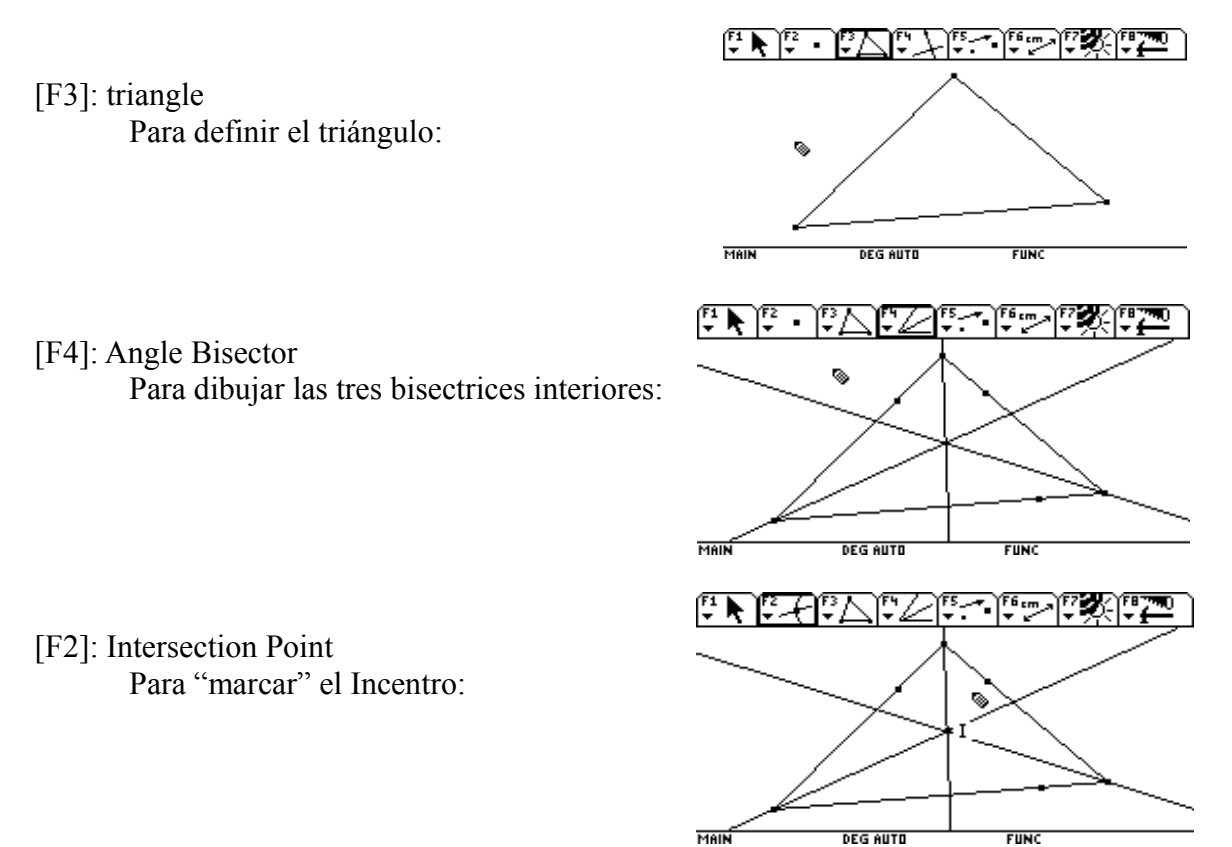

Arrastramos uno o más vértices del triángulo para comprobar que las tres bisectrices interiores concurren en un único punto:

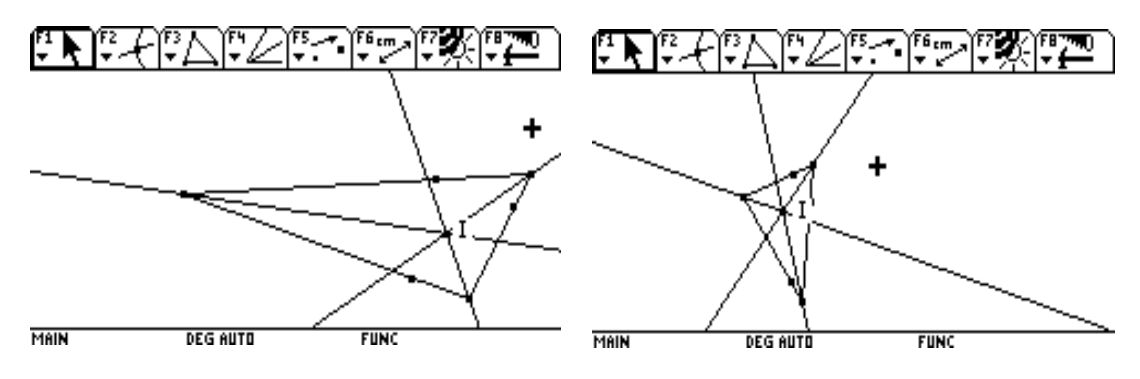

# **Dibuja la circunferencia inscrita al triángulo y demuéstralo dinámicamente.**

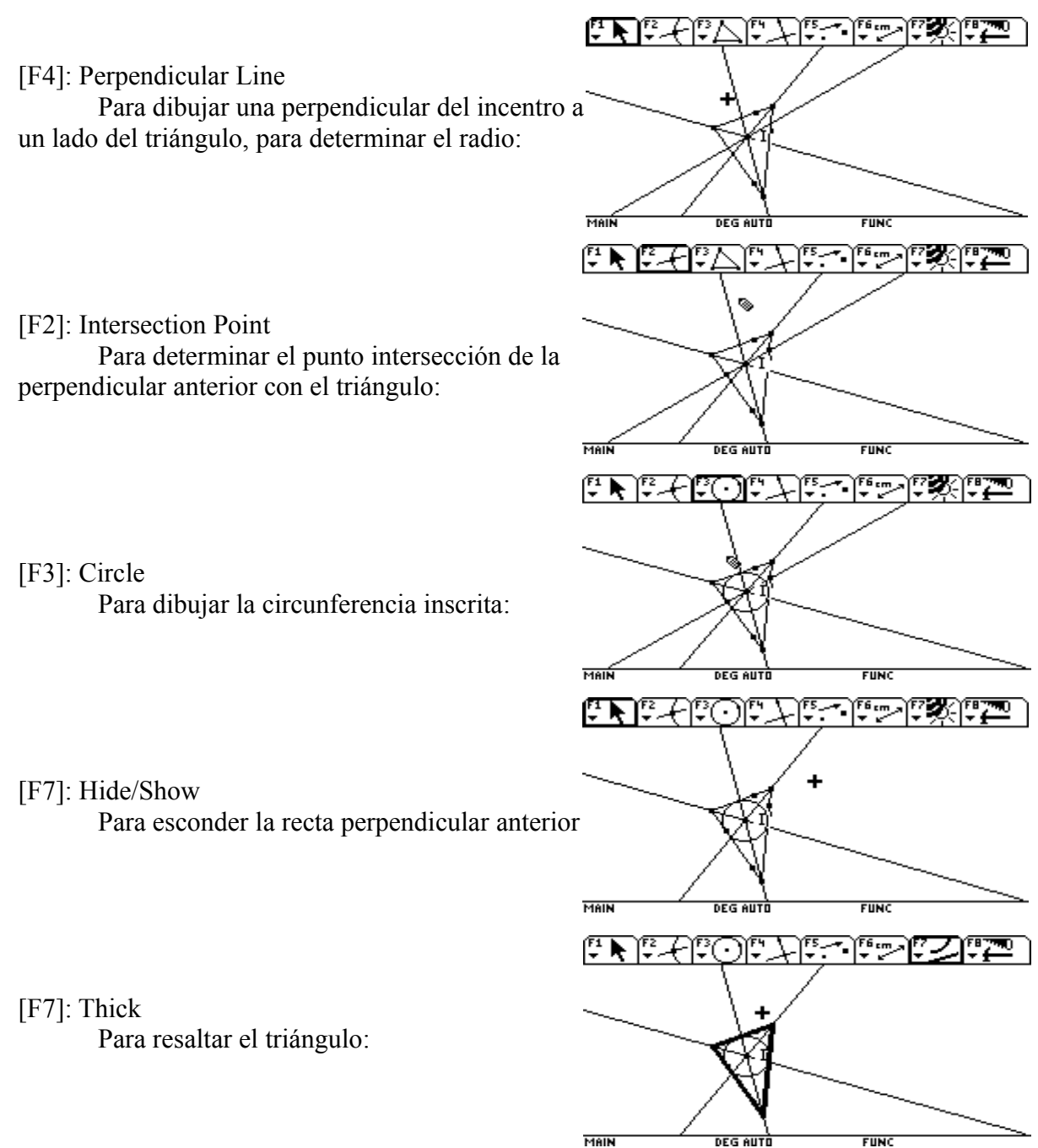

Arrastra uno o más vértices del triángulo para comprobarlo:

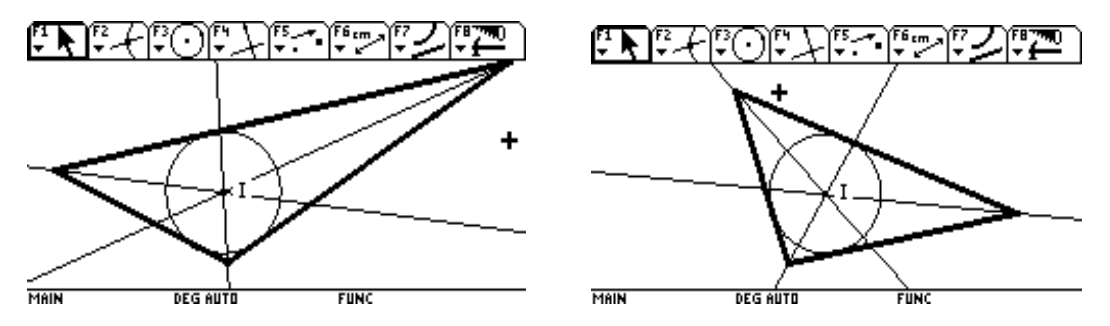

## **Las bisectrices exteriores de un triángulo se cortan dos a dos en tres puntos denominados EXINCENTROS del triángulo.**

#### **Dibuja los tres exincentros de un triángulo y compruébalo dinámicamente:**

لكالكالماء والالكاكا الانار [F3]: Triangle Para dibujar el triángulo: MAIN **DEG AUTO FUNC** にきぶそ じゅじン [F7]: Thick Para hacerlo más grueso: MAIN DEG AUTO .<br>FUNC  $\mathbb{F} \setminus \mathbb{F}$ ানে لتتأرجن [F2]: Line Para "prolongar" los tres lados del o. triángulo: MAD **DEG AUTO** ense<br>Elisio **تال استال کا کا** لكنا كالأناصل المنازع [F4]: Angle Bisector Para dibujar las tres bisectrices exteriores al triángulo: MAIN nda alitr **ETIMO** مسائلات المستوات والمستقلة المستقل المستقل المستقلة [F7]: Hide/Show Para eliminar (de la vista) las tres prolongaciones de los lados del triángulo y los puntos auxiliares:MAIN neg auti

visualizar los tres exincentros:

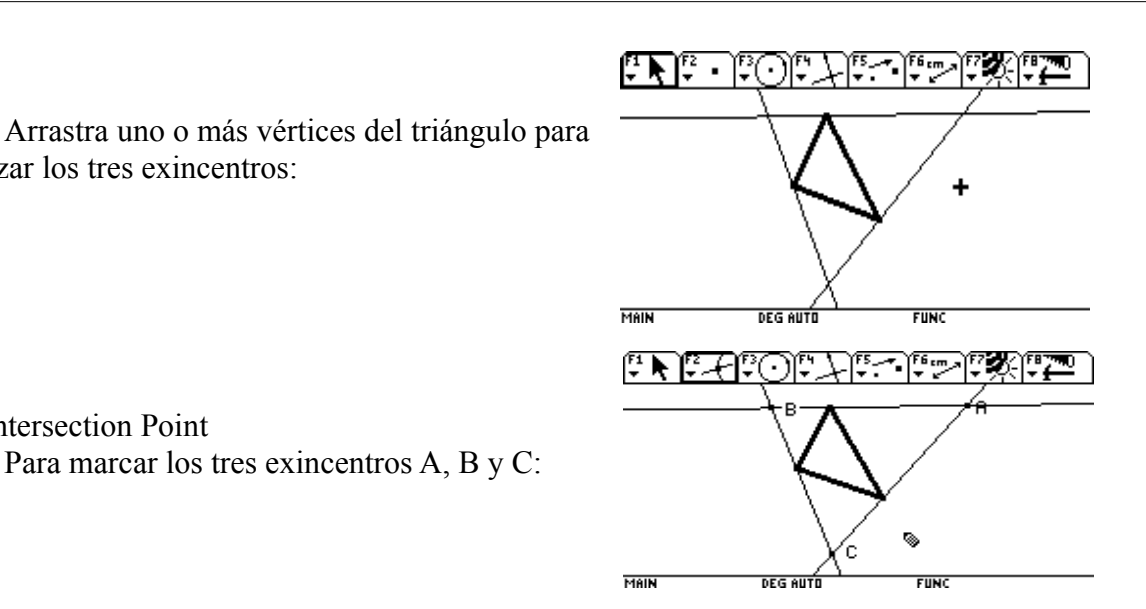

[F2]: Intersection Point Para marcar los tres exincentros A, B y C:

> **CIRCUNFERENCIA EXINSCRITA a un triángulo es la circunferencia de centro un exincentro y tangente al lado del triángulo más próximo y a las prolongaciones de los otros dos lados del triangulo.**

**Dibuja una circunferencia exinscrita y compruébalo dinámicamente.**

**FREZHE** ٦. [F4]: Perpendicular Line Para dibujar la perpendicular al triángulo por A: DEG AUTO  $\frac{2}{1000}$ FUNC فالانتقاضات فالتخارين والمتقارعين [F2]: Intersection Point Para "marcar" el punto de intersección anterior Punto que determinará el radio de la circunferencia exinscrita: DEG AUTO はんはでんにつに فشفات ryn [F3]: Circle Para dibujar la circunferencia exinscrita:  $\overline{\text{max}}$ neg al

[F7]: Hide/Show

Para hacer aparecer las prolongaciones de los dos lados tangentes a la circunferencia anterior. Esconde la perpendicular que nos ha servido de guía para determinar el radio:

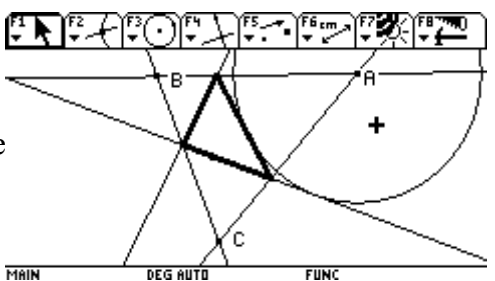

Arrastra un vértice del triángulo para comprobarlo:

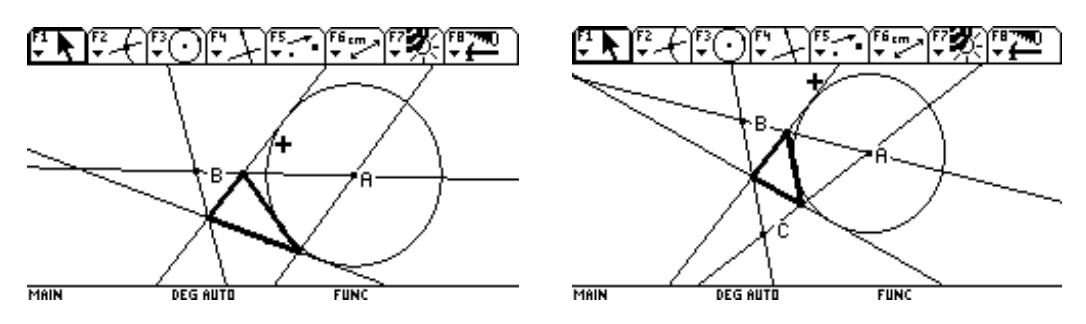

Dibuja las otras dos circunferencias exinscritas al triángulo:

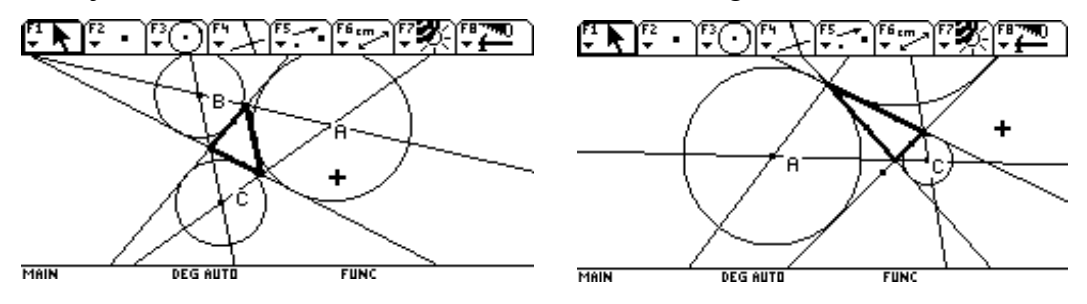

**El triángulo que se forma uniendo los puntos medios de los lados de un triángulo se denomina TRIÁNGULO MEDIAL. El incentro del triángulo medial se denomina PUNTO DE SPIEKER del triángulo original.**

**Dado un triángulo, dibuja su punto de Spieker.**

[F3]: Triangle

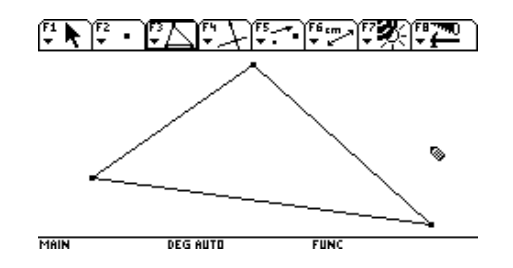

[F4]: MidPoint

[F3]: Triángulo

[F7]: Thick

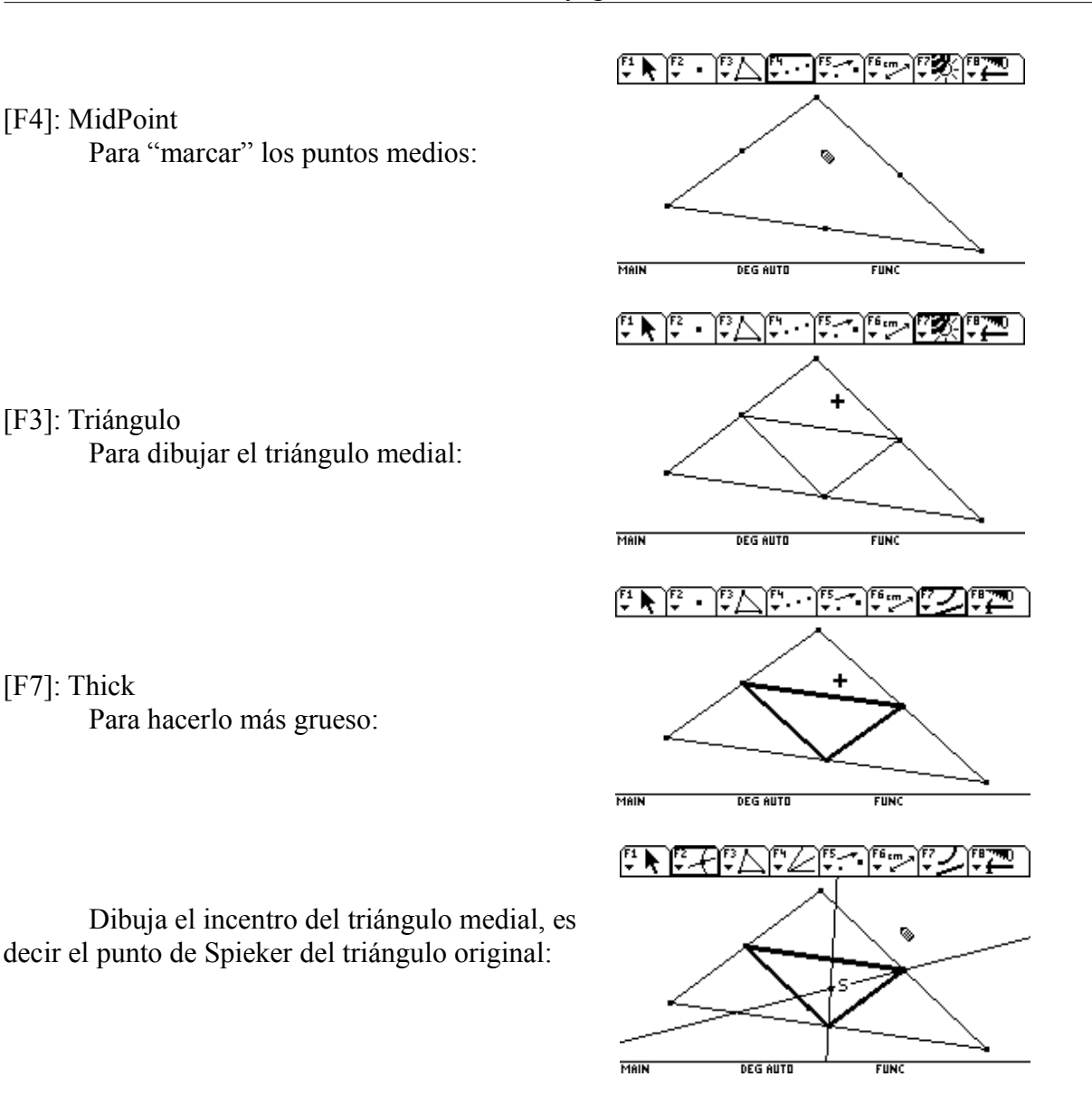

**El Incentro, Baricentro y el punto de Spieker de un triángulo están alineados y la recta que los contiene se denomina RECTA DE SPIEKER.**

**Dibuja la recta de Spieker de un triángulo y compruébalo dinámicamente.**

[F7]: Hide/Show

Para esconder el triángulo MEDIAL y las dos bisectrices del triángulo medial, en la figura anterior:

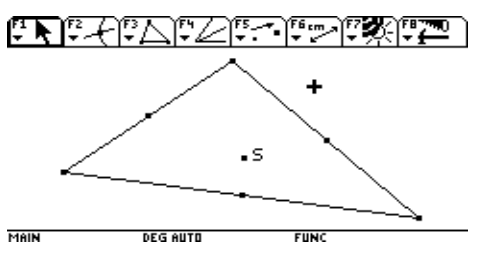

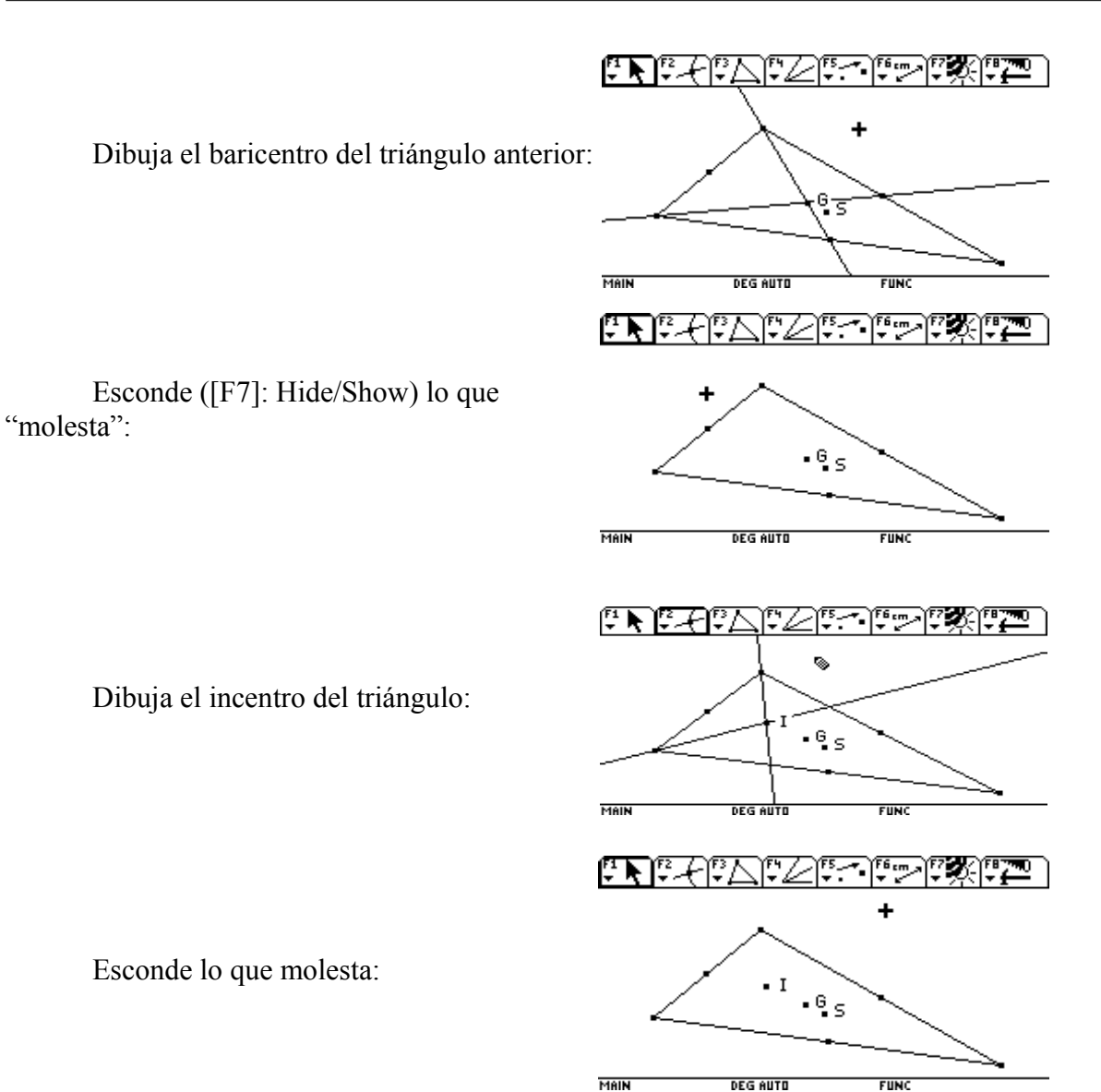

Dibuja la recta que pasa por G y S y comprueba dinámicamente que la recta de Spieker pasa

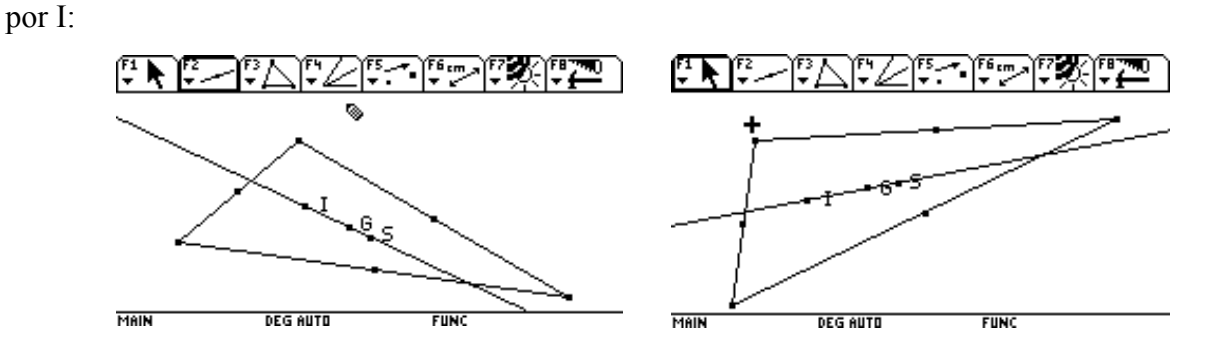

# **Una bisectriz interior de un triángulo es perpendicular a su bisectriz exterior correspondiente.**

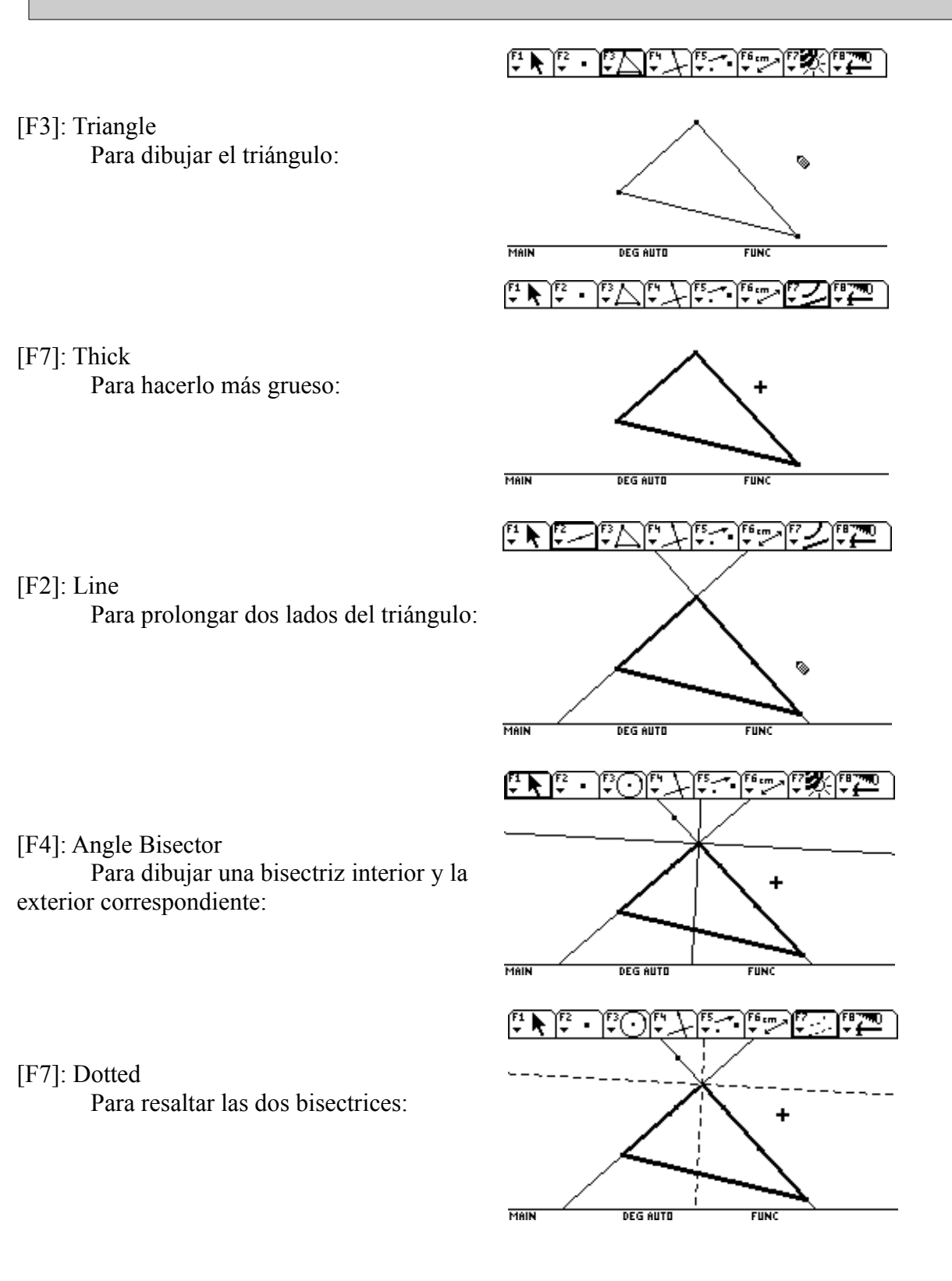

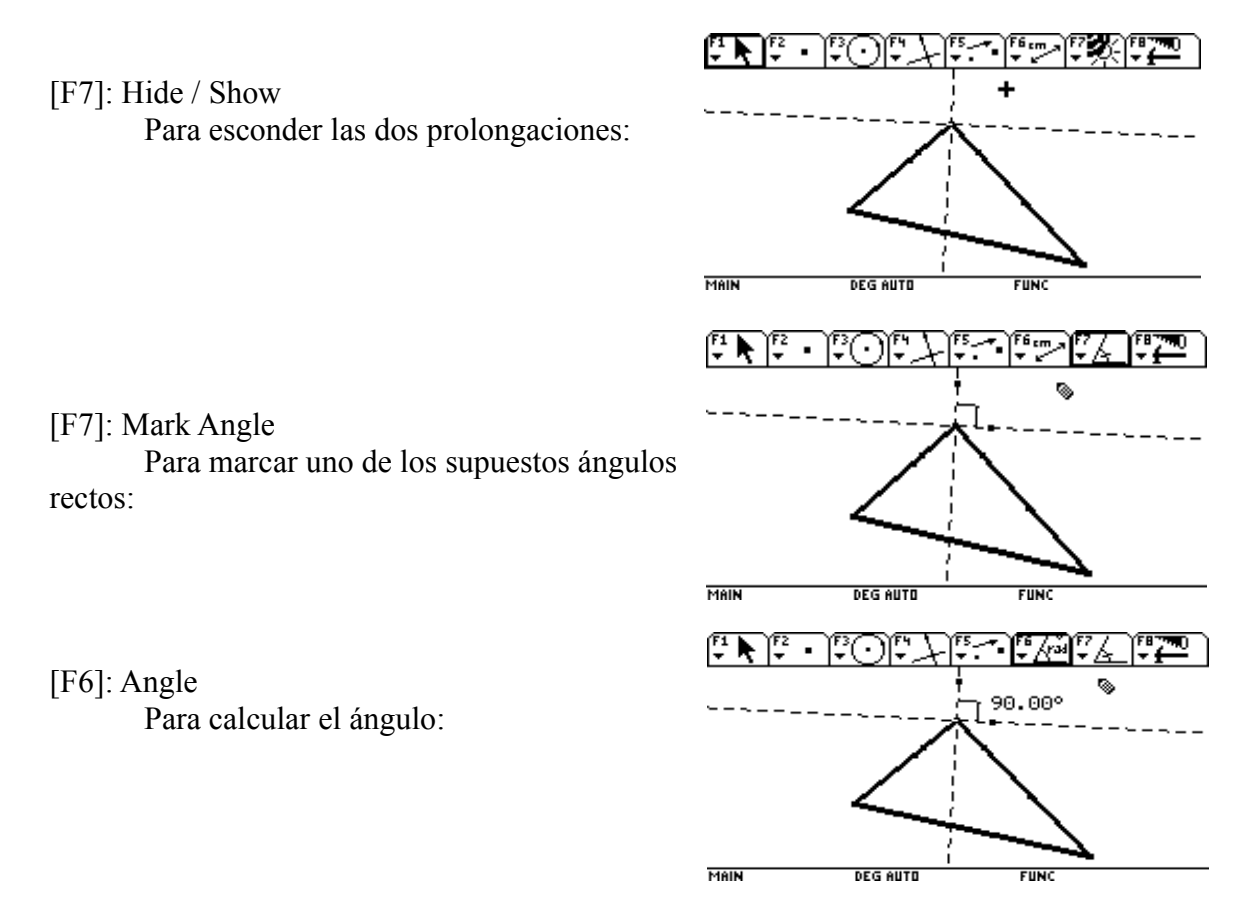

Arrastra uno o más vértices del triángulo para comprobar que el ángulo se mantiene recto:

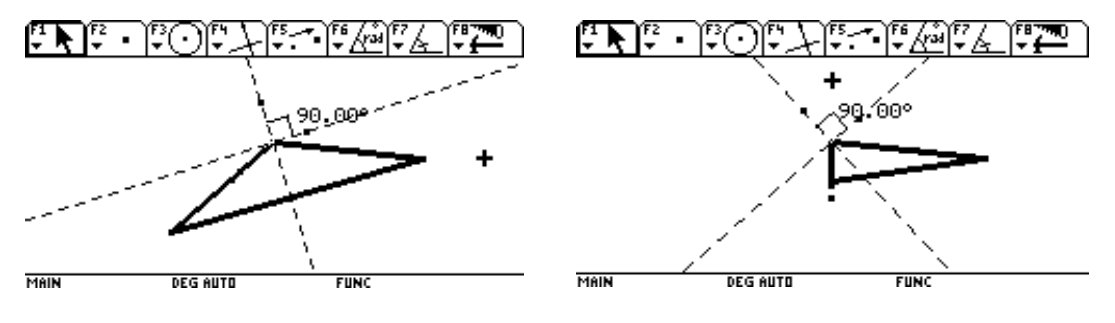

**Las paralelas a los lados de un triángulo ABC que pasan por los vértices opuestos forman otro triángulo MNP de lados dobles de los del primero y cuyos puntos medios son A, B y C (el triángulo ABC será el triángulo MEDIAL del MNP.** 

**Dado el triángulo ABC, construye el triángulo MNP (paralelas a los lados de ABC que pasan por los vértices opuestos).**

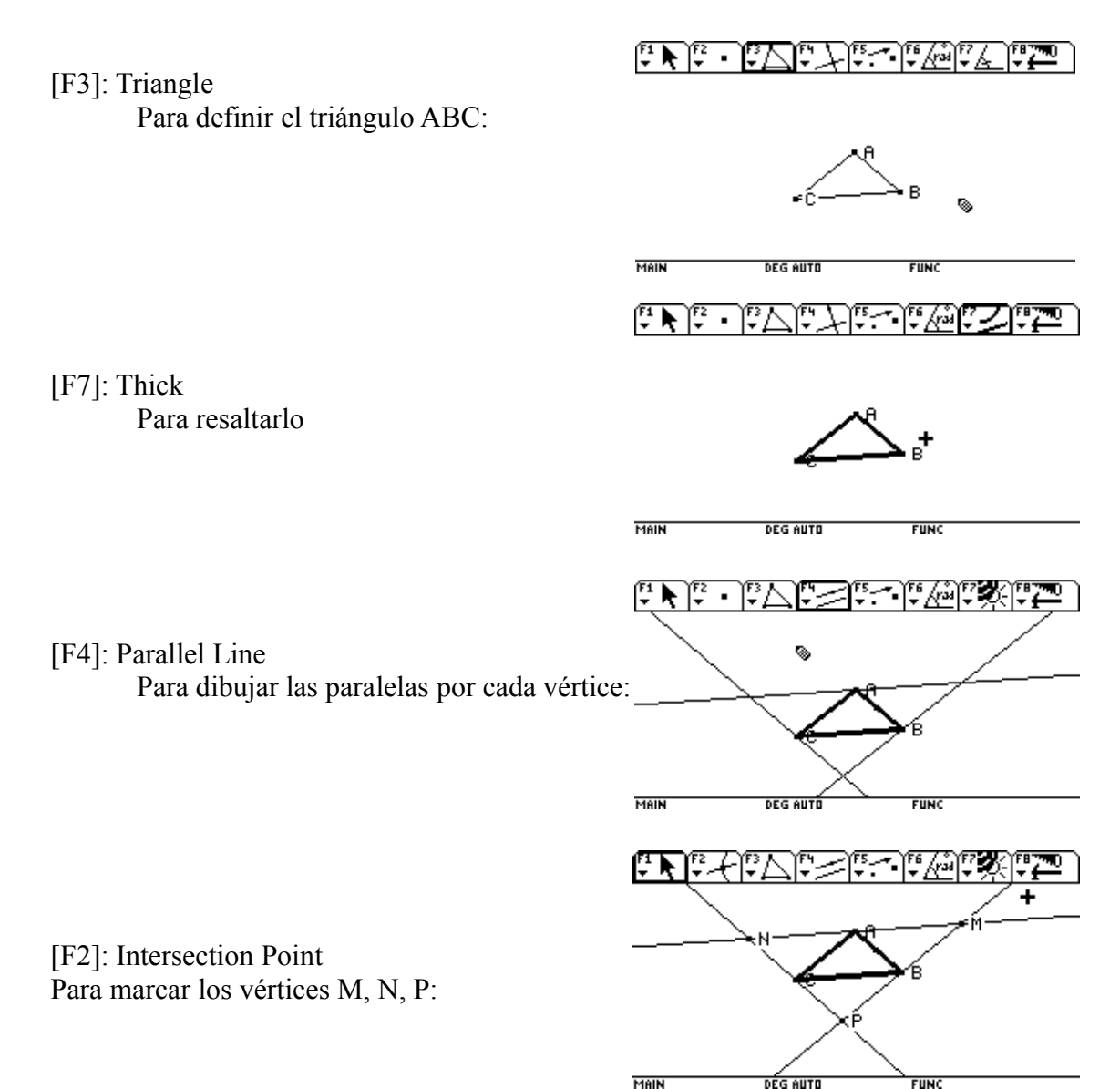

#### **Comprueba que A es el punto medio de MN.**

[F6]: Distance & Length Para medir el segmento MA y el NA:

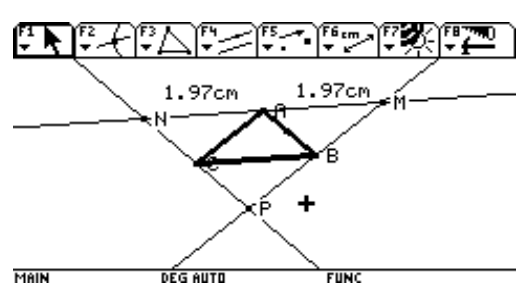

Arrastra uno o más vértices del triángulo y comprueba que se "mantiene el punto medio":

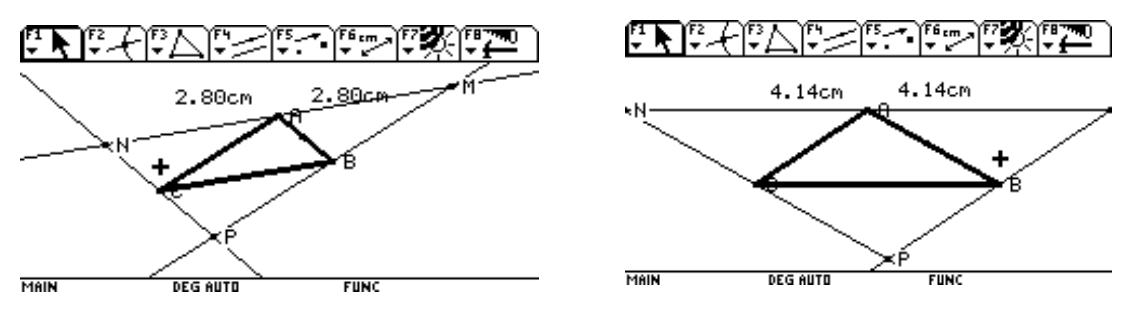

**Las alturas de todo triángulo ABC acutángulo son bisectrices interiores del triángulo MNP, cuyos vértices son los pies de sus alturas y que se denomina TRIÁN-GULO ÓRTICO del primero.**

#### **Dibuja el triángulo órtico del triángulo ABC.**

[F3]: Triangle

Para dibujar el triángulo ABC (debe ser acutángulo):

لسلطة الاقتراحية بالمخارج والاستقلال والمناطئ ۹ MAIN **DEG AUTO FUN**  $F \times F \times F$ هن سنگار ک o. MAIN **DEG AUTO FUNC** 

[F4]: Perpendicular Line Para dibujar las tres alturas ABC: [F2]: Intersection Point

Para determinar los puntos MNP (vértices del ÓRTICO):

[F3]: Triangle Para dibujar el triángulo órtico:

فطفاللا فالصفاب فالتسابين المناسبة **DEG AUTO** MAIN **FUNC**  $\frac{1}{2}$  $\frac{1}{2}$  $\frac{1}{2}$  $\frac{1}{2}$  $\frac{1}{2}$  $\frac{1}{2}$  $\frac{1}{2}$  $\frac{1}{2}$  $\frac{1}{2}$  $\frac{1}{2}$  $\frac{1}{2}$  $F$  )  $F$   $F$   $E$   $\sum$   $F$   $\sum$ ∾ DEG AUTO MAIN 医血管区膜  $F$   $F$   $F$   $F$   $F$   $F$   $F$   $F$   $F$   $F$ ä. **DEG AUTO** MAIR

[F7]: Thick Para resaltarlo

**Comprueba que las bisectrices interiores del triángulo órtico, coinciden con las alturas del triángulo original.**

[F7]: Dotted

Para "marcar" las tres alturas del triángulo ABC

[F4]: Angle Bisector

Para dibujar las tres bisectrices interiores del triángulo MNP:

MAIL  $\mathbb{P}\big(\mathbb{P}\mathcal{F} \vert \mathbb{P}\triangle$ ر F6cm rrz **DEG AUTO MAIL** 

Arrastra uno o más vértices del triángulo ABC para comprobar la coincidencia (las rectas punteadas, no deben aparecer):

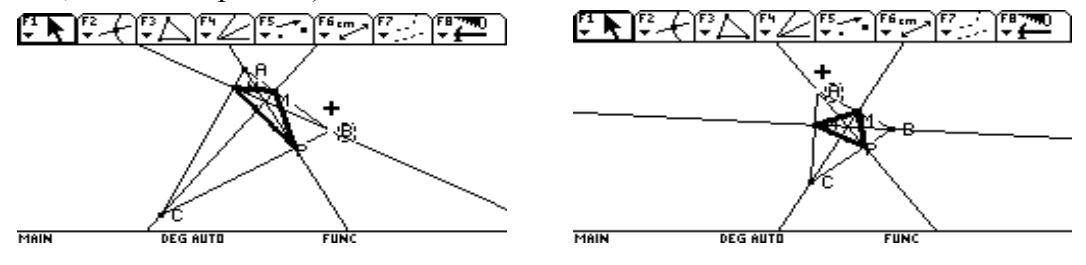

En cambio si hacemos que el triángulo ABC no sea acutángulo (no existe triángulo órtico), entonces aparecen las rectas punteadas:

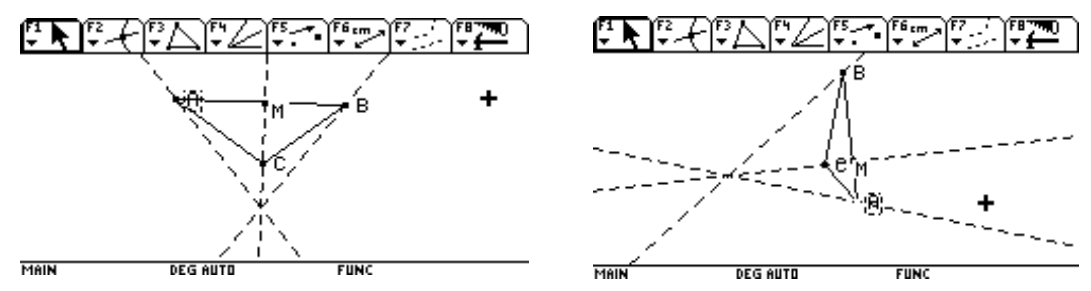

**La circunferencia circunscrita a un triángulo ABC contiene los puntos de intersección de la mediatriz de cada lado con las bisectrices que pasan por el vértice opuesto.**

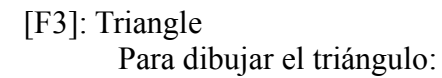

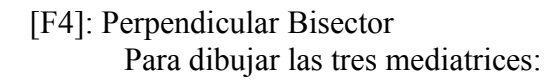

[F2]: Intersection Point Para determinar el circuncentro:

[F7]: Dotted

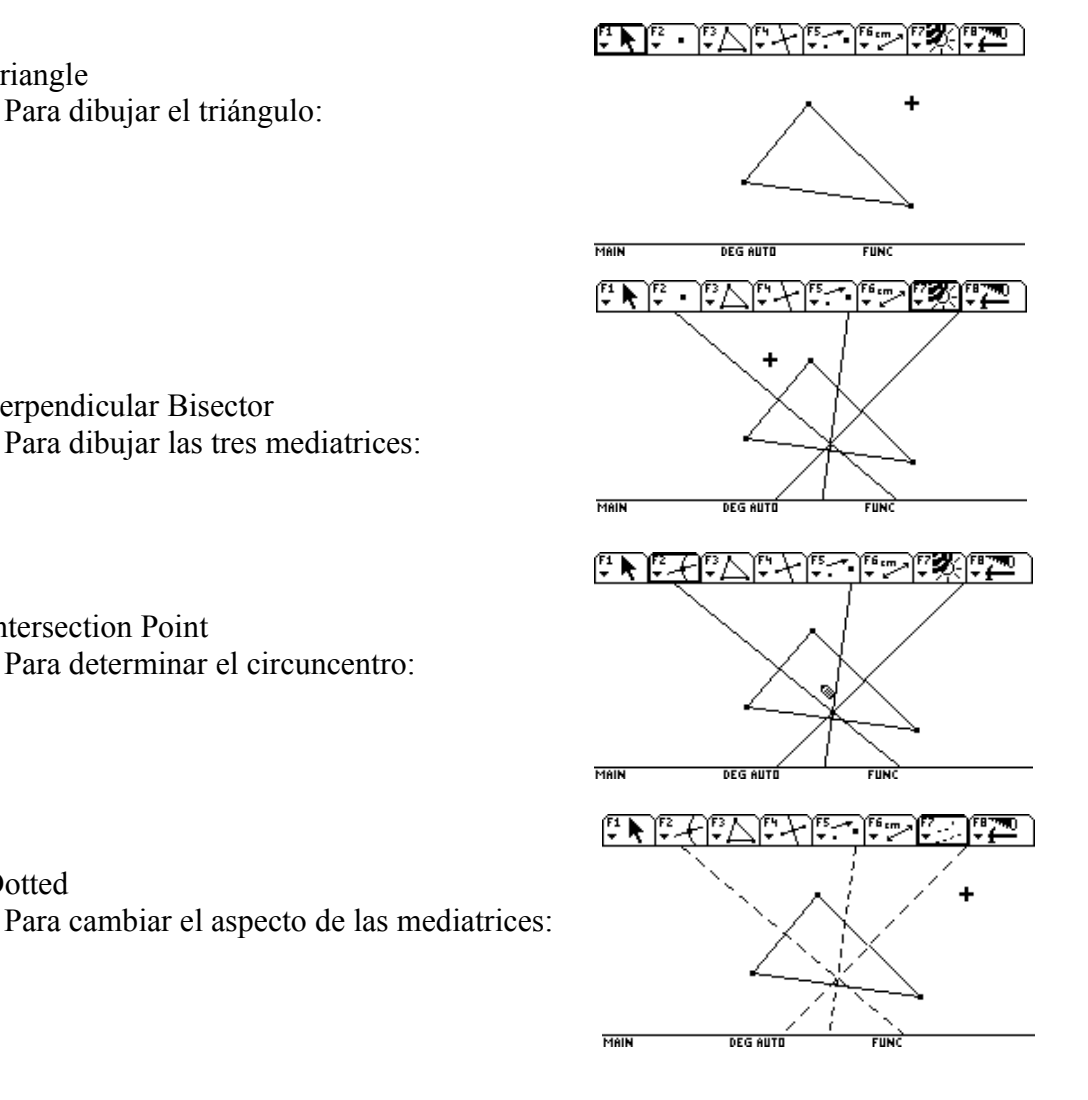

# [F4]: Angle Bisector Para dibujar las bisectrices interiores:

[F2]: Intersection Point Para "marcar" los puntos X, Y , Z (intersección de cada mediatriz con la bisectriz del vértice opuesto):

[F3]: Circle

Para dibujar la circunferencia circunscrita:

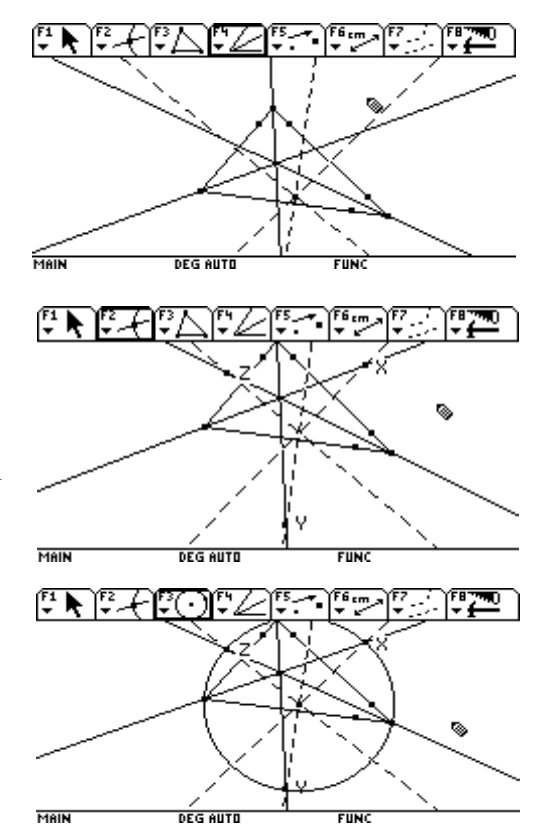

Arrastra uno o más vértices del triángulo para comprobar que los puntos X, Y, Z pertenecen a la circunferencia circunscrita:

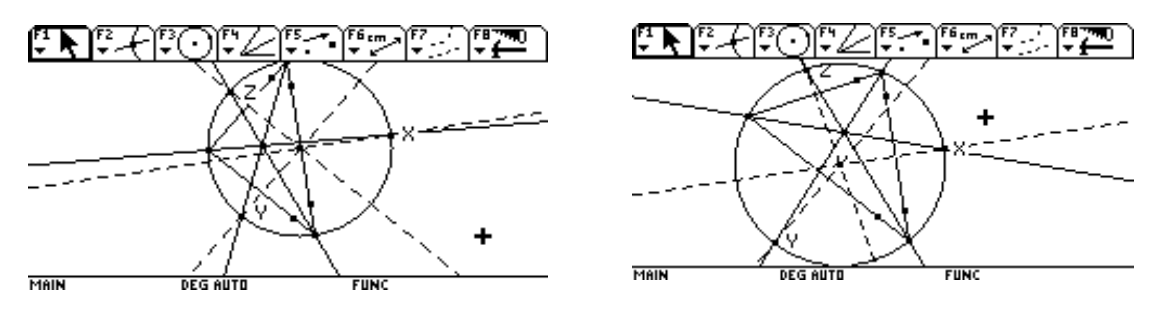

*Los 6 puntos notables de la circunferencia circunscrita:*

**La circunferencia circunscrita a un triángulo contiene los puntos medios de los lados del triángulo de los exincentros, así como los puntos medios de los segmentos que unen éstos con el incentro.**

Recupera la figura que contenía las circunferencias exinscritas a un triángulo:

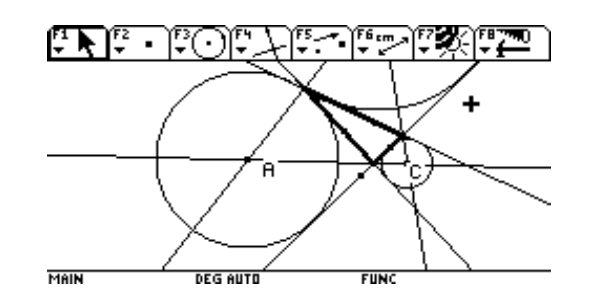

[F7]: Hide / Show

Para esconder las circunferencias exinscritas:

Arrastra el triángulo, para visualizar el triángulo de los exincentros:

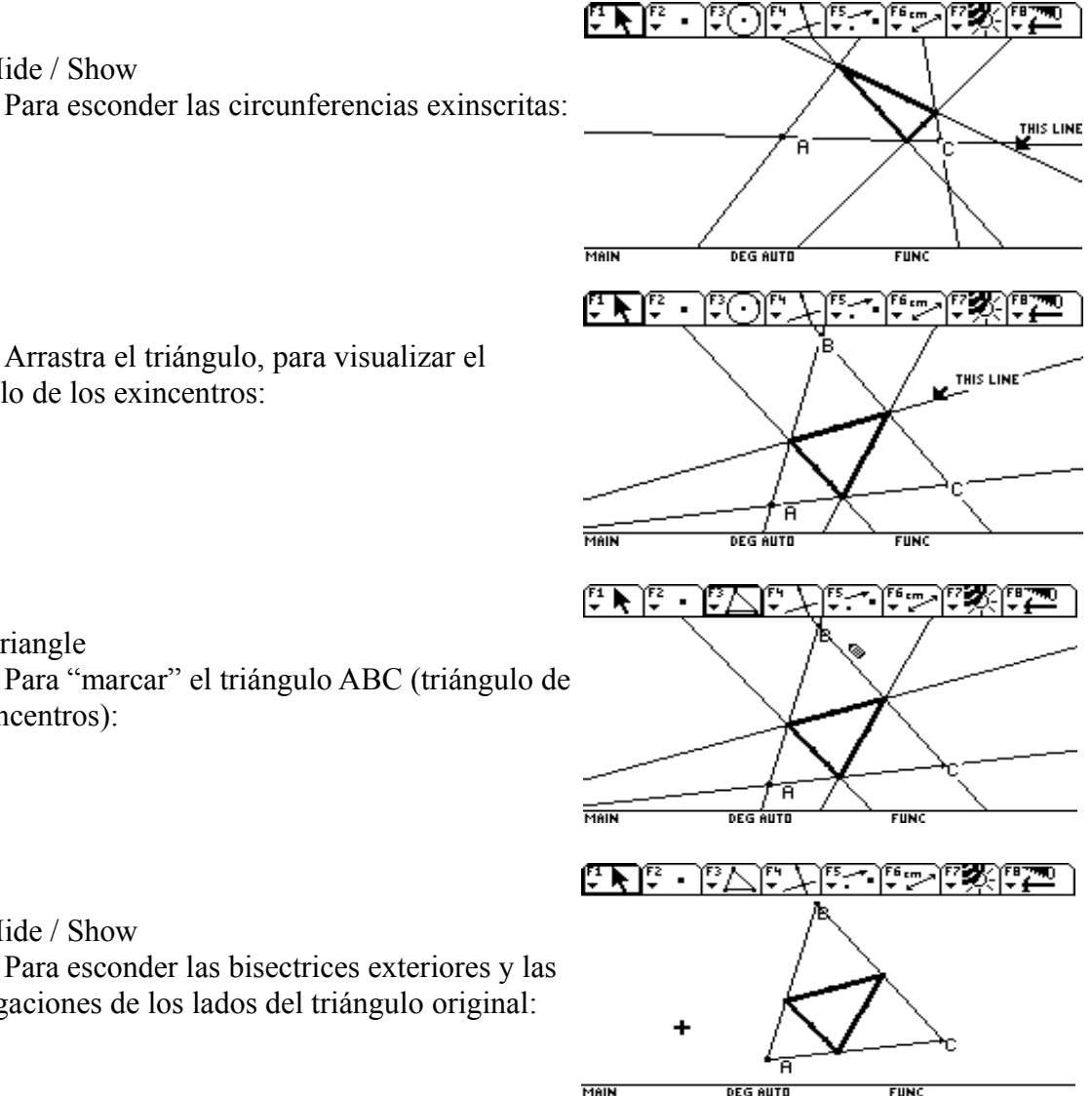

[F7]: Hide / Show

[F3]: Triangle

los exincentros):

Para esconder las bisectrices exteriores y las prolongaciones de los lados del triángulo original:

Tenemos un triángulo y el triángulo ABC de sus exincentros.

Dibuja el incentro del triángulo original:

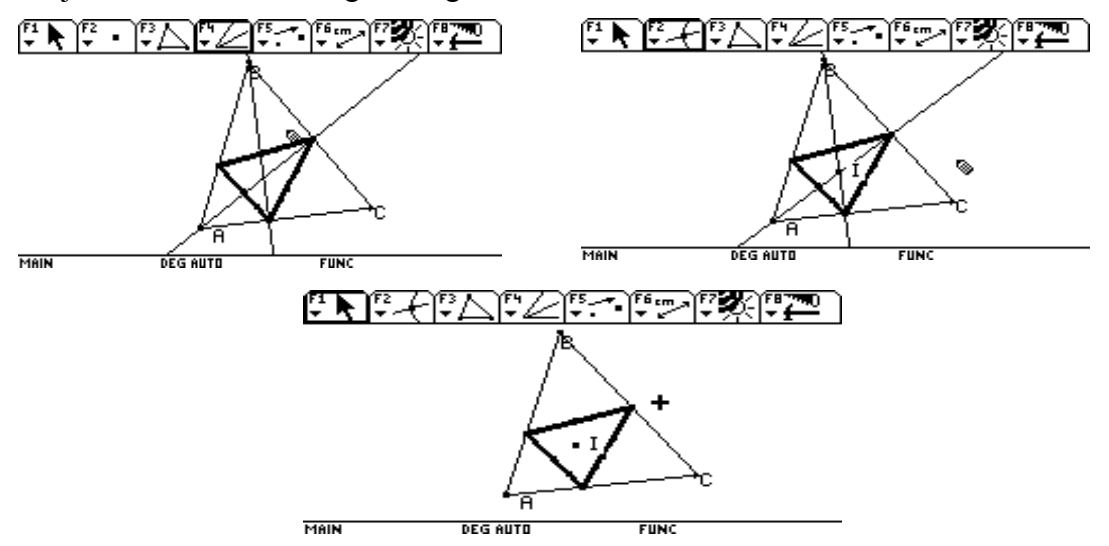

Para unir el incentro con los exincentros A, B, C:

[F4]: MidPoint

Para determinar X, Y, Z, puntos medios de los segmentos anteriores:

MAIN **DEG AUTO** FUN<sup>i</sup> فسناكلها والرائل مشاحظ **BANCE** MAIN **DEG AUTO** .<br>FUNC مواقي ਾ

**DEG AUTO** 

▧

**CITIN** 

**EXERCISE EXERCISE** 

[F4]: Midpoint

Para determinar O, P, Q, puntos medios del triángulo de los exincentros:

Dibuja la circunferencia circunscrita al triángulo original:

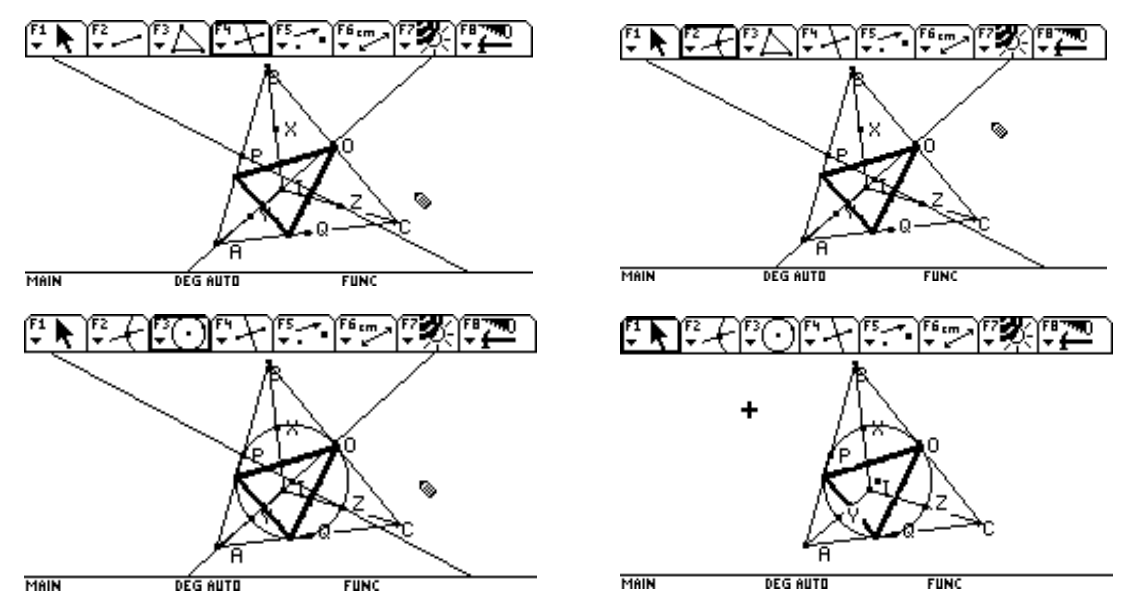

MAIN

Comprueba que los 6 puntos notables X, Y, Z, O, P, Q permanecen en la circunferencia circunscrita:<br> $\left[\frac{\pi}{2} \right] \left[\frac{r^2}{2} + \left[\frac{r^2}{2}\right]\right]$ 

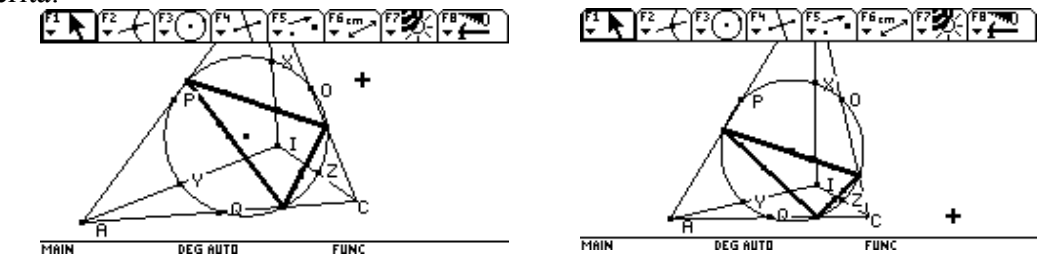

*Circunferencia de FEUERBACH o circunferencia de los NUEVE PUNTOS o circunferencia de EULER o circunferencia MEDIOINSCRITA a un triángulo:* **Es la circunferencia que pasa por:**

**- Los pies de las alturas: A, B, C (es decir, vértices del triángulo ÓRTICO). Recuerda que el triángulo original debe ser acutángulo.**

**- Los puntos medios de los lados del triángulo (D, E, F)**

**- Los puntos medios de los segmentos determinados por el ortocentro y los vértices del triángulo (G, H, I).**

Dibuja un triángulo acutángulo y "marca" los puntos A, B, C (vértices del órtico):

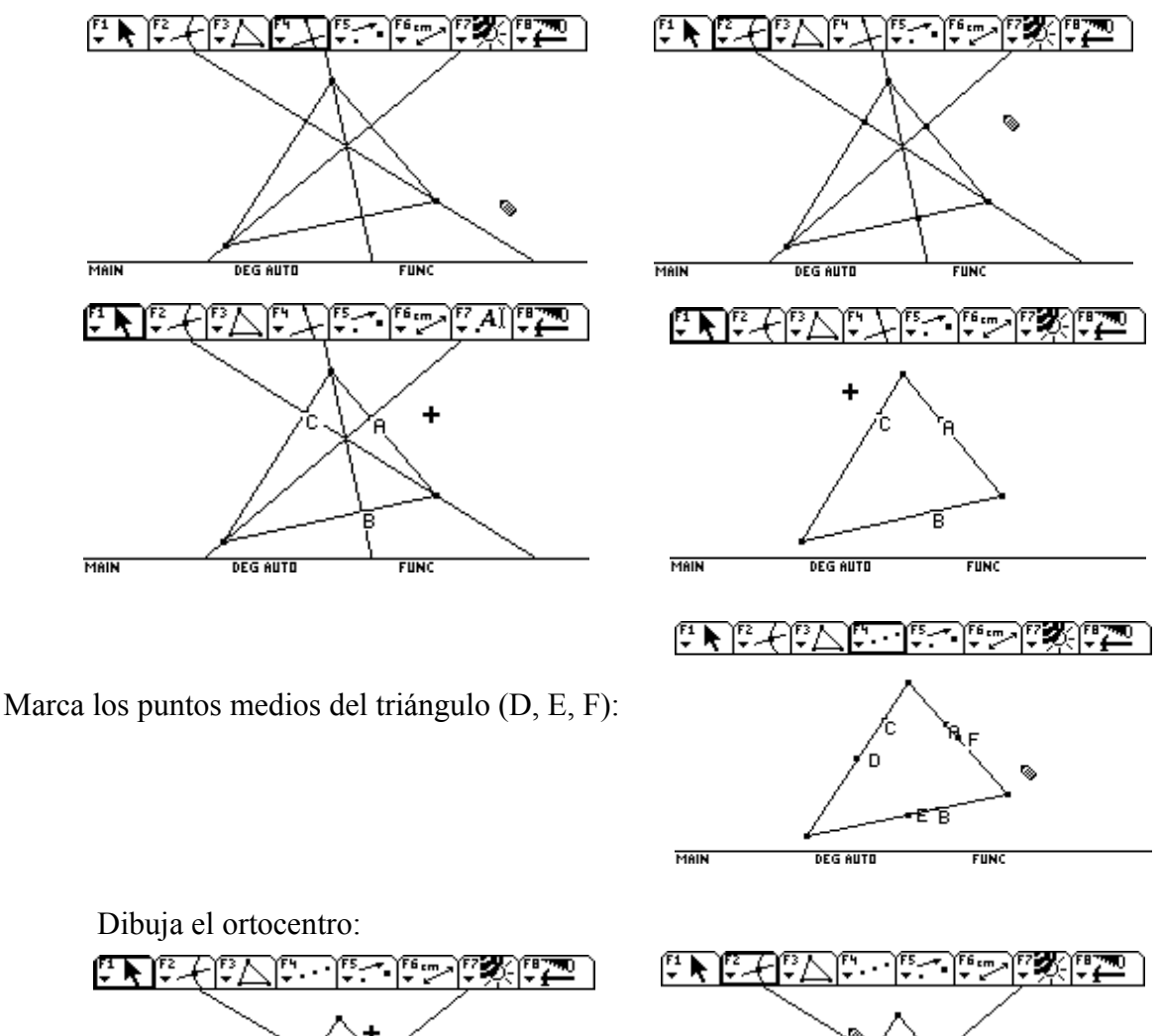

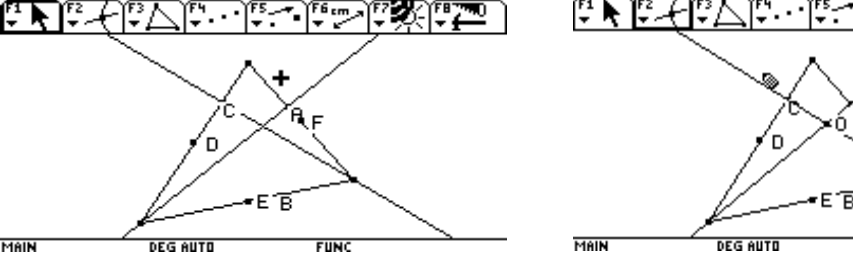

۹F

**FUNC** 

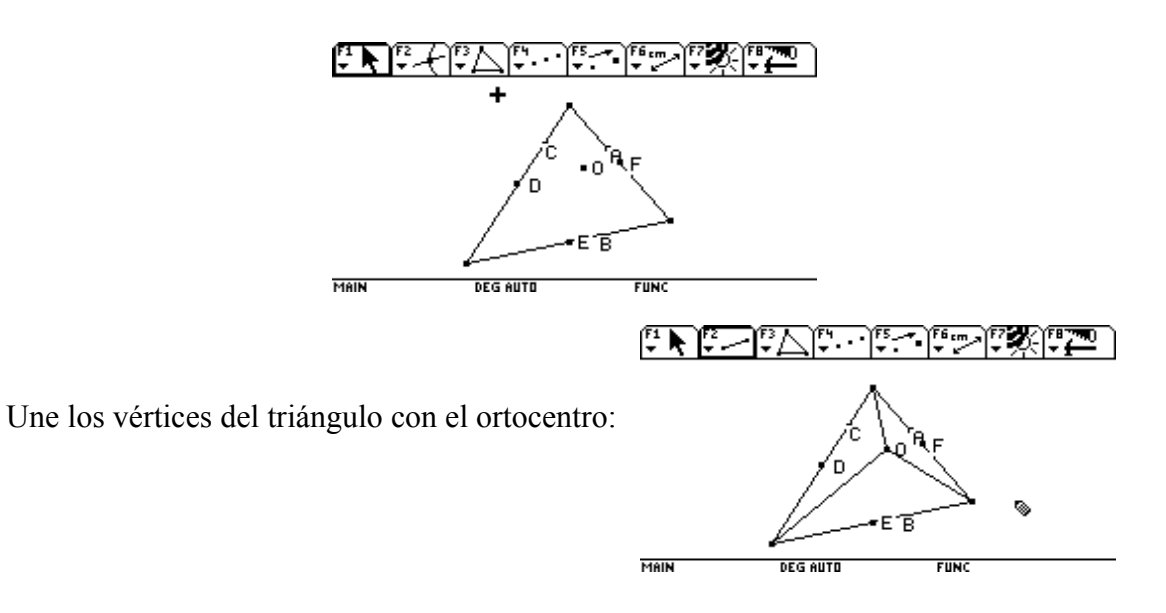

Determina los puntos medios de los segmentos anteriores: G, H, I:

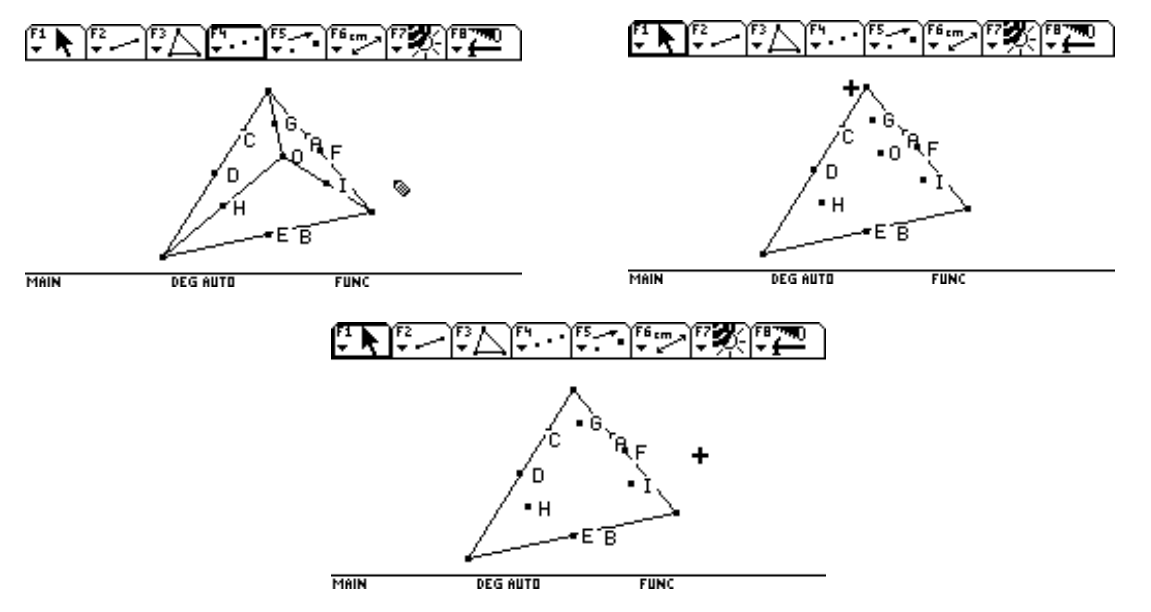

Vamos a dibujar la circunferencia que pasa por los 9 puntos que tenemos a la vista.

Dibuja dos segmentos: IH y HG por ejemplo:

Dibuja las mediatrices de los segmentos anteriores:

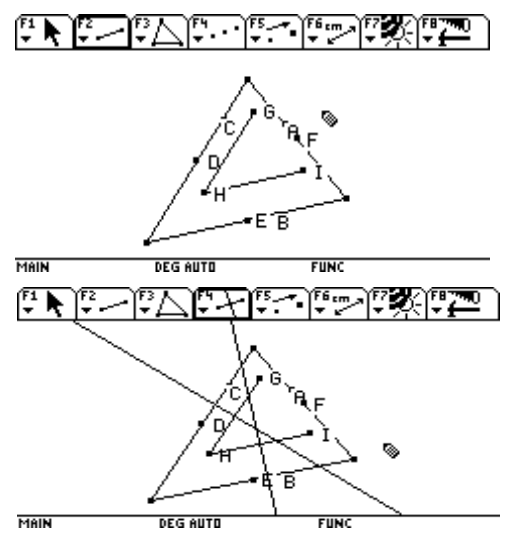

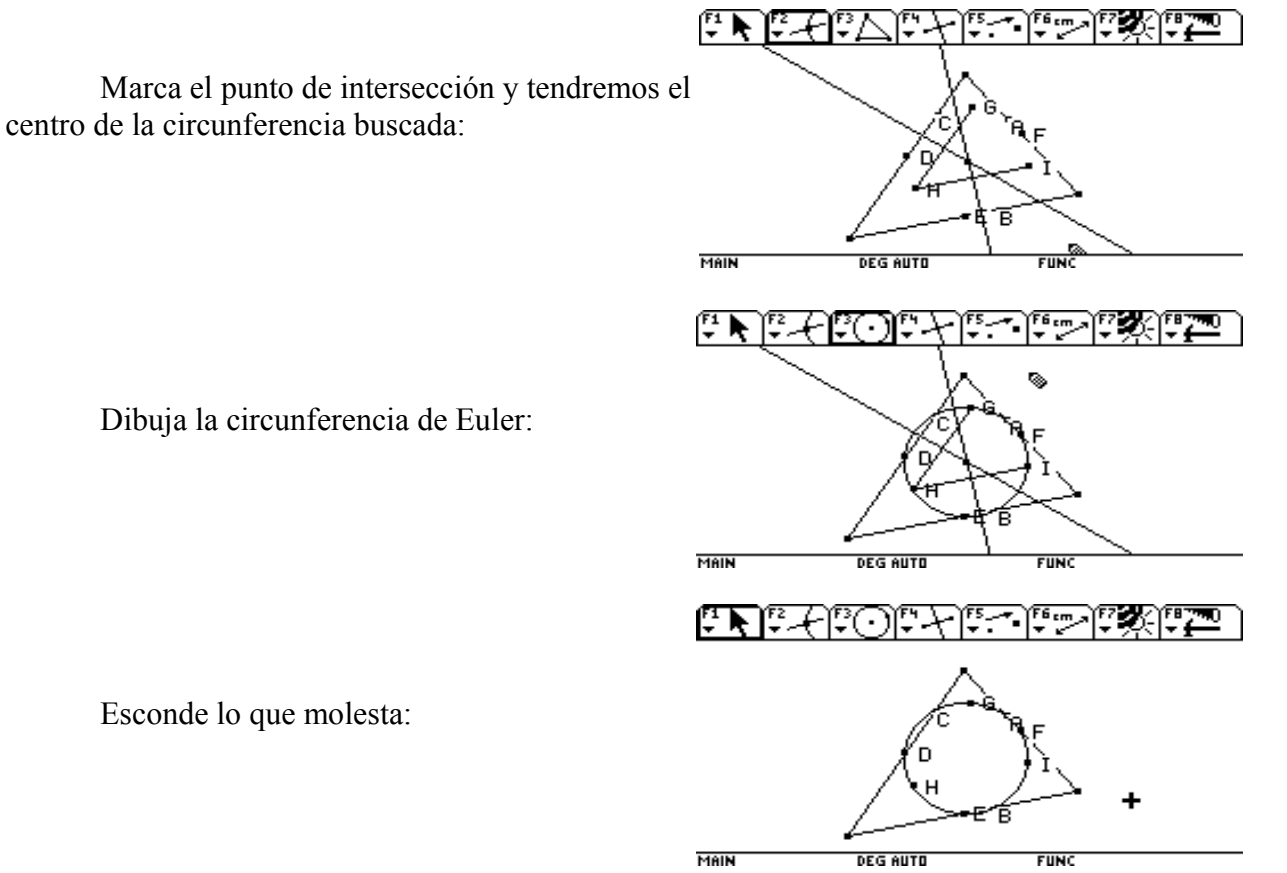

Esconde lo que molesta:

Compruébalo, recuerda que el triángulo debe permanecer acutángulo:

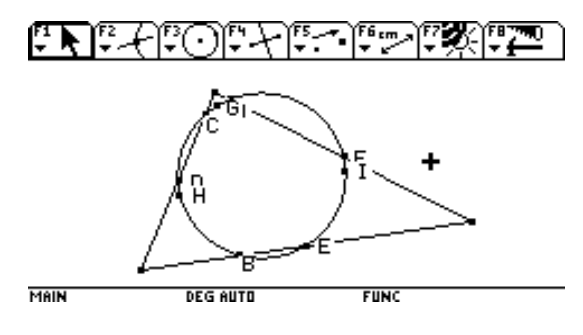

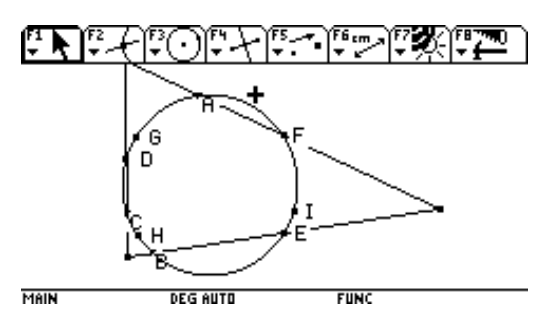

**Sea ABC un triángulo y M un punto de su circunferencia circunscrita. Sean M1, M2 y M3 las proyecciones ortogonales de M sobre los lados AB, AC y BC. Los puntos M1, M2 y M3 están alineados y la recta que los contiene se denomina RECTA DE SIMSON.**

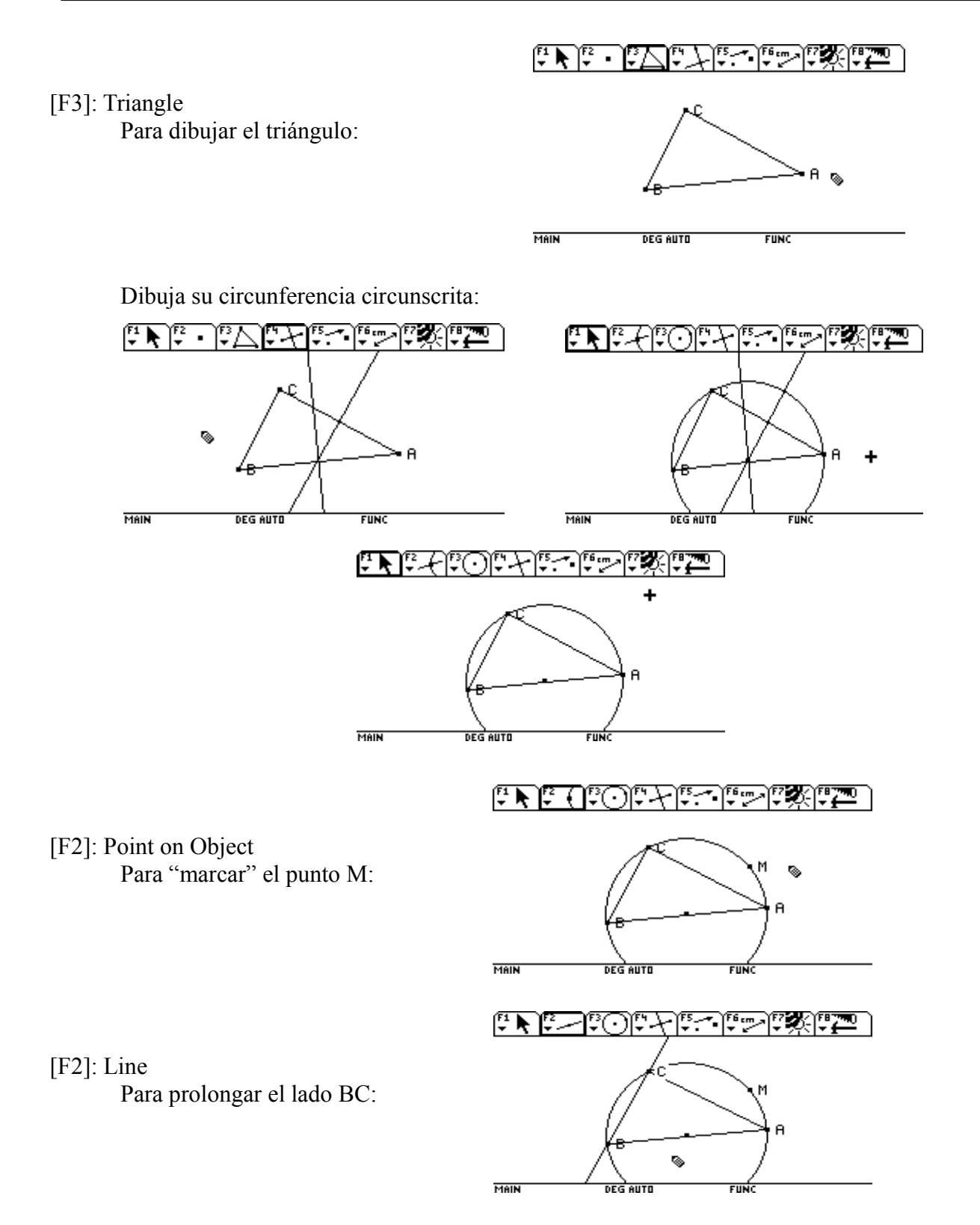

Para dibujar las perpendiculares de M a cada lado:

[F7]: Dotted Para visualizarlo mejor:

[F2]: Intersection Point

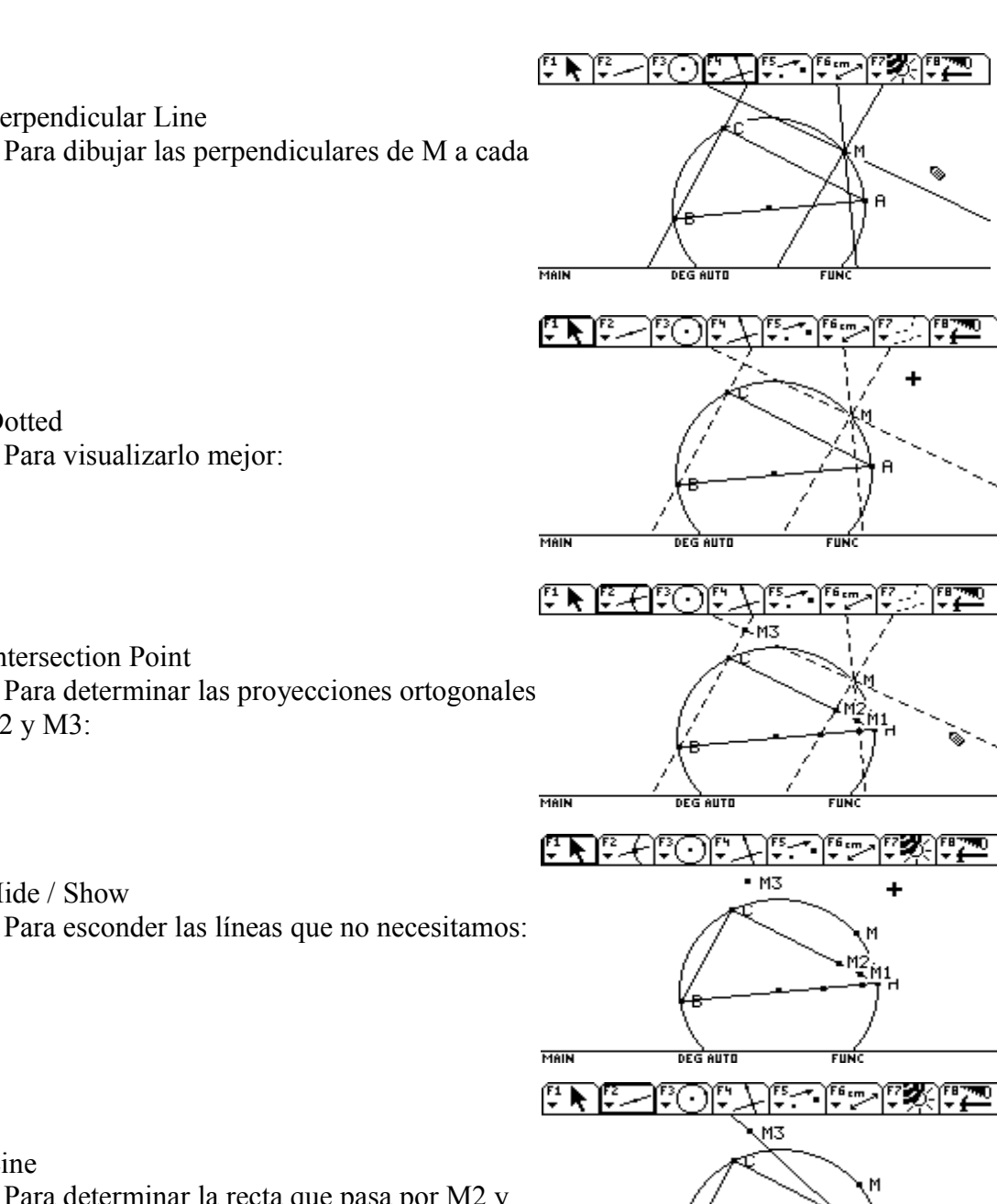

[F7]: Hide / Show

M1, M2 y M3:

Para esconder las líneas que no necesitamos:

- [F2]: Line
- Para determinar la recta que pasa por M2 y  $M3$ :

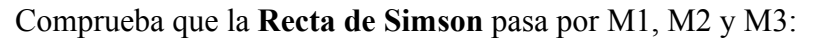

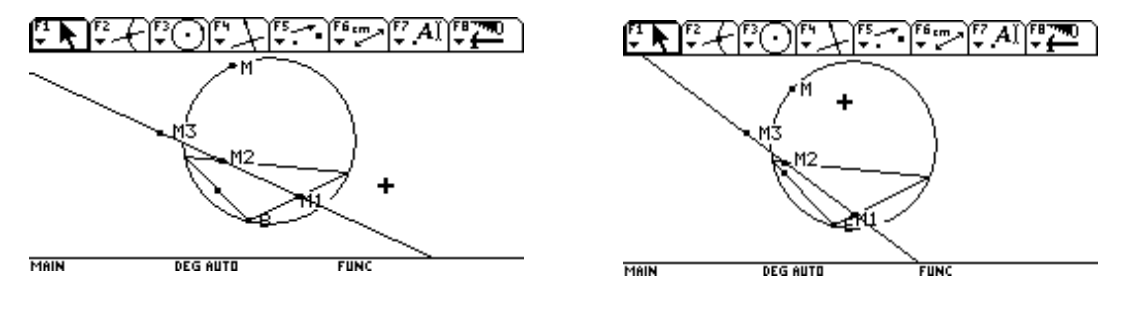

MAIN

DEG AUTO

# **Dado un triángulo cualquiera, si se construye un triángulo equilátero sobre cada lado, los centros de estos triángulos (sus baricentros) determinan otro triángulo que es también equilátero, y que se denomina TRIÁNGULO DE NAPOLEÓN.**

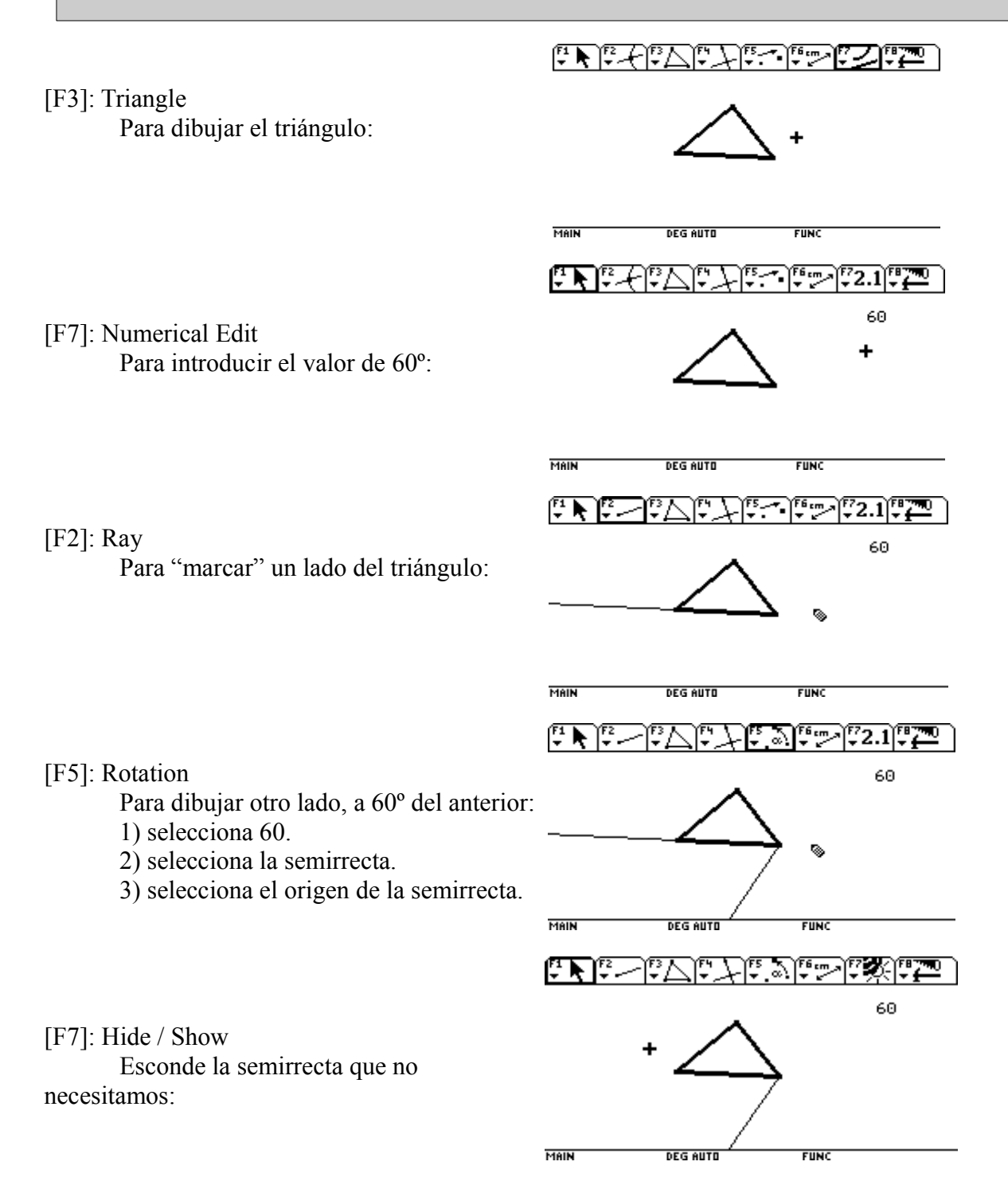

Vamos a repetir el mismo proceso para conseguir el otro lado del triángulo equilátero:

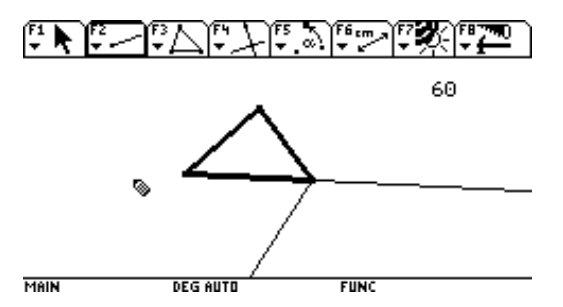

Pero ahora el ángulo será de 300º, por lo tanto:

[F7]: Numerical Edit

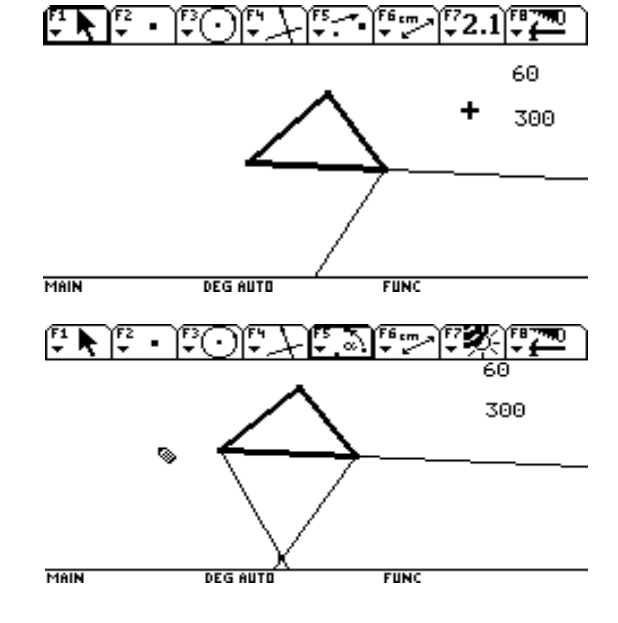

[F5]: Rotation

Ya tenemos un triángulo equilátero, vamos a repetir el mismo proceso para otro lado:

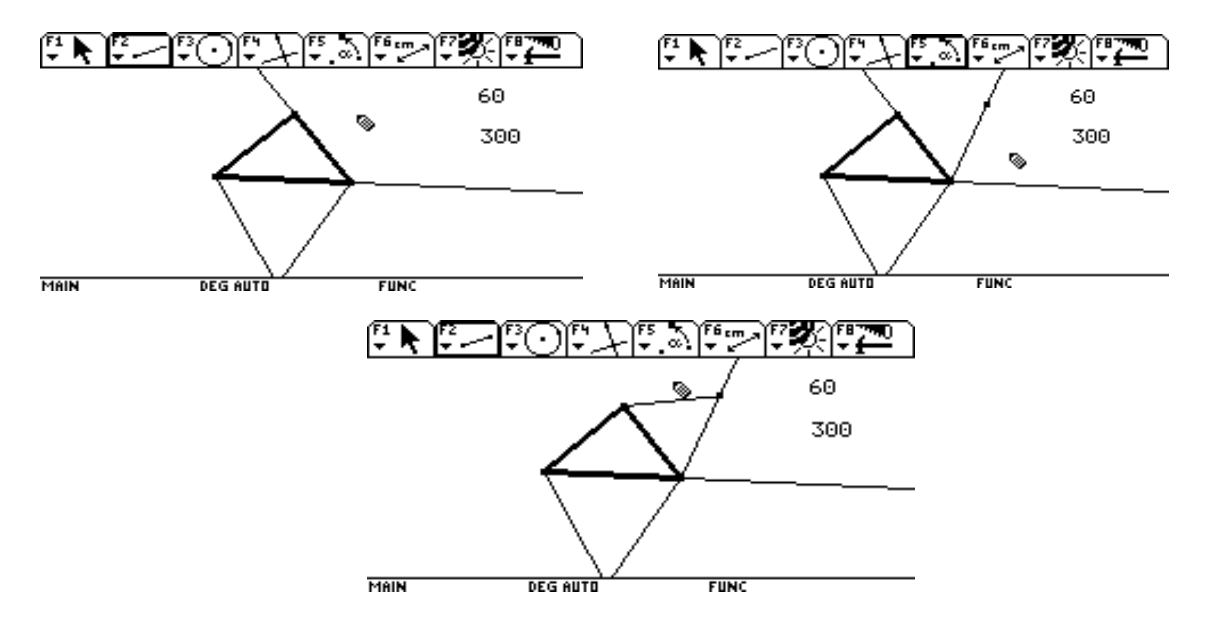

Sigue el mismo proceso para el triángulo equilátero del tercer lado:

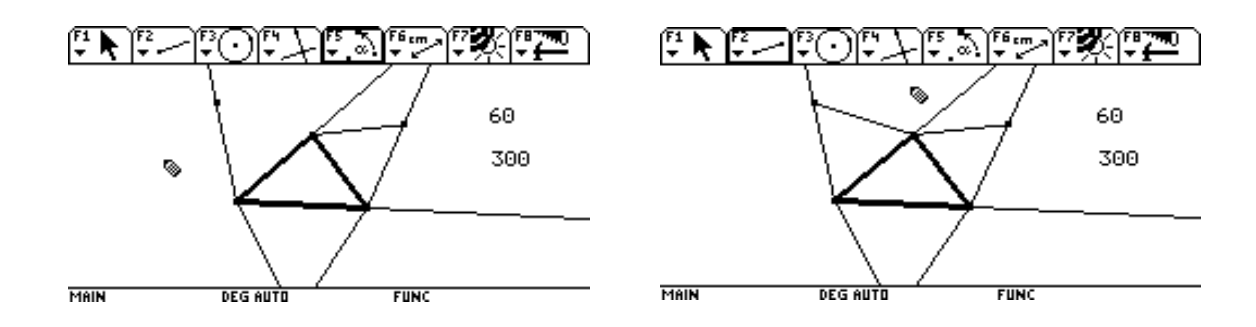

Dibuja el baricentro G1, G2 , G3 de cada uno de los nuevos triángulos:

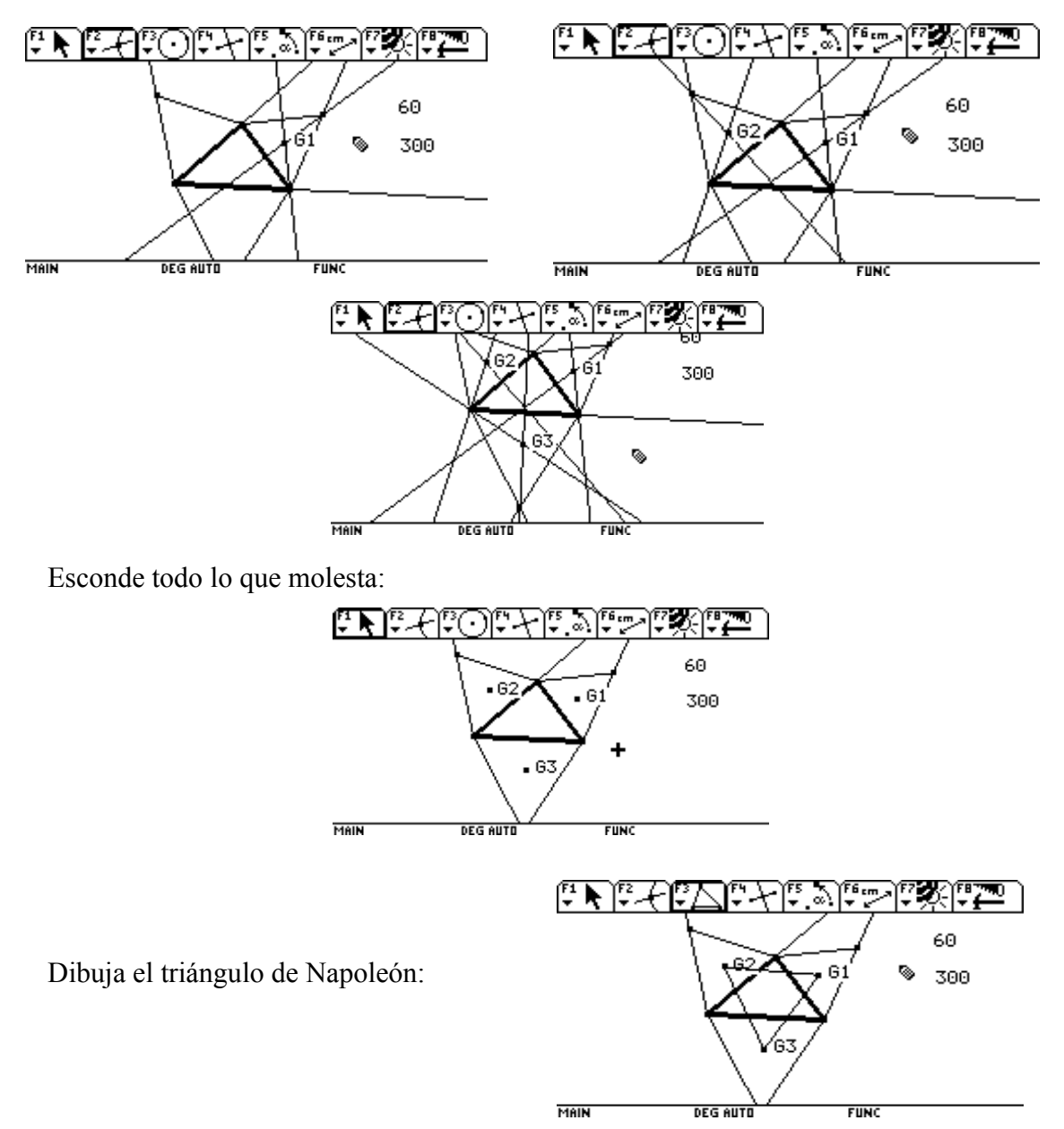

Comprueba que es equilátero:

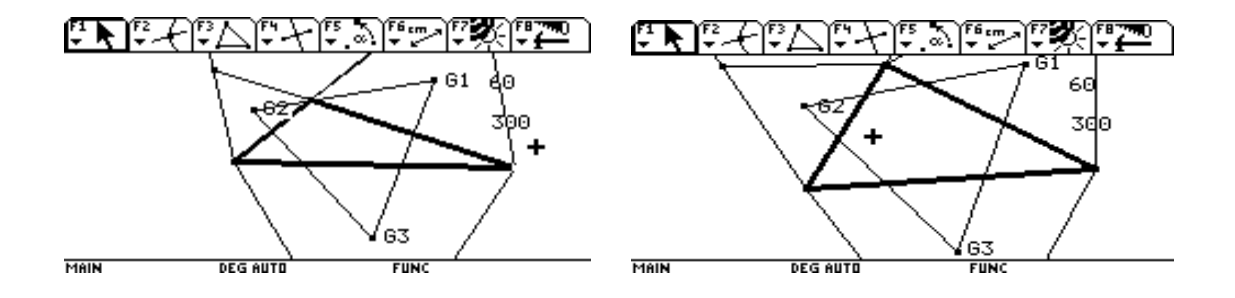

Comprueba que el baricentro del triángulo de Napoleón coincide con el baricentro del triángulo original:

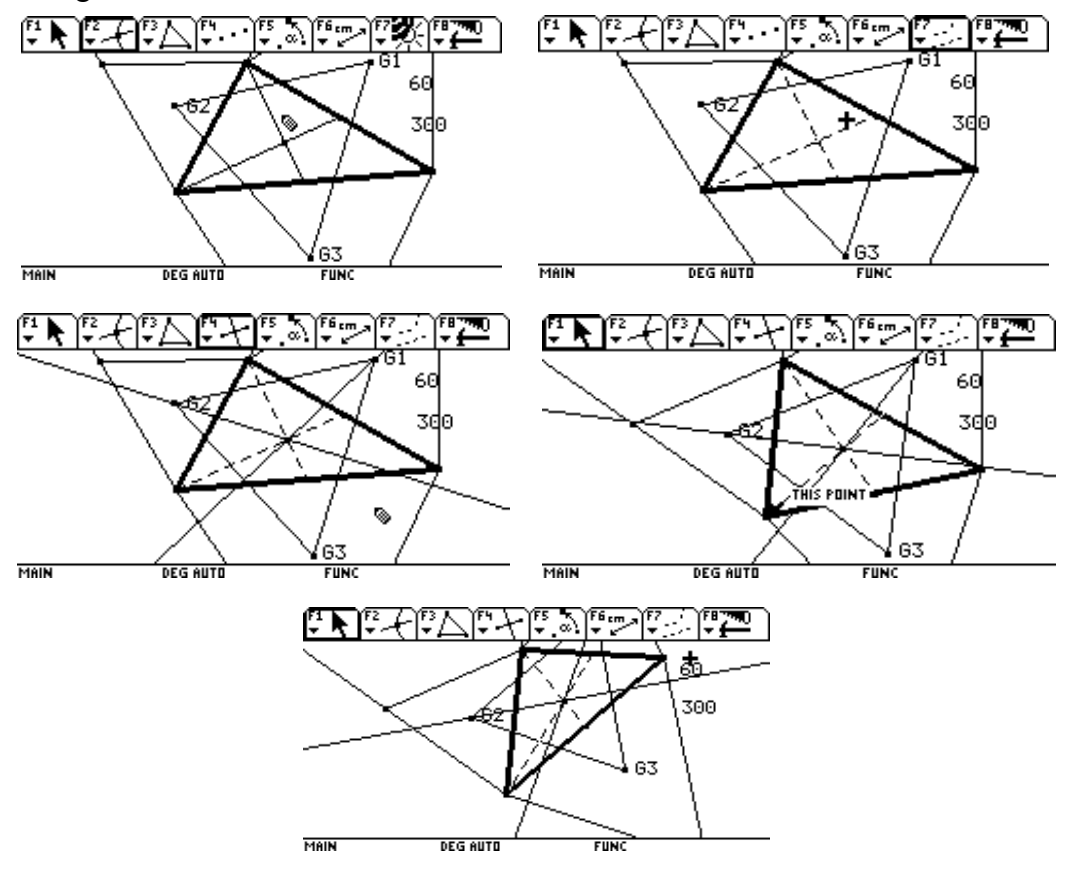

#### **Dado el triángulo ABC, el PUNTO DE FERMAT F del triángulo es el punto tal que la suma de distancias FA + FB + FC es mínima.**

El punto de FERMAT de un triángulo se dibuja de la siguiente manera:

Necesitamos la primera parte de la construcción del triángulo de NAPOLEÓN, es decir, construir triángulos equiláteros en cada lado:

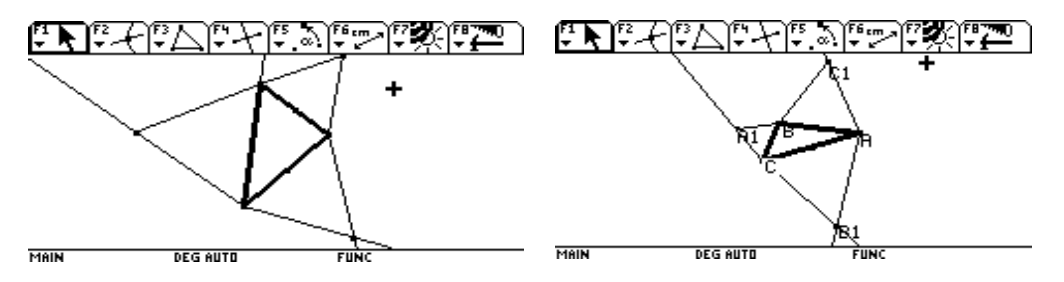

Dibuja los segmentos C C1, B B1, C C1 y comprueba que concurren en el mismo punto:

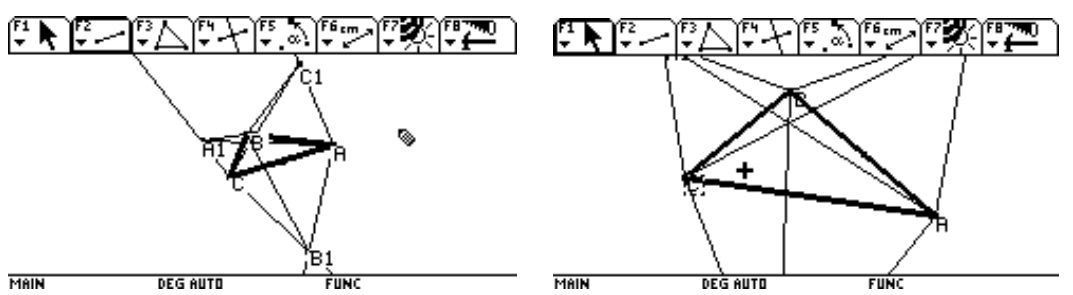

Este punto es el PUNTO DE FERMAT del triángulo:

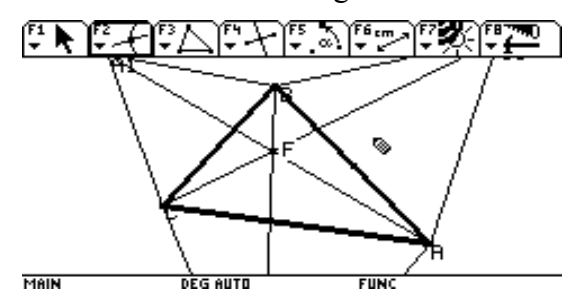

Comprueba que efectivamente es el punto de FERMAT, es decir la suma de distancias FA +  $FB + FC$  es mínima ...

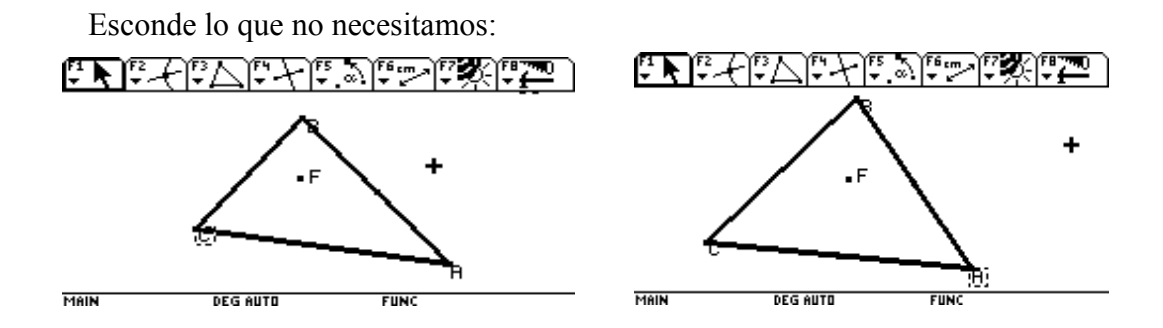

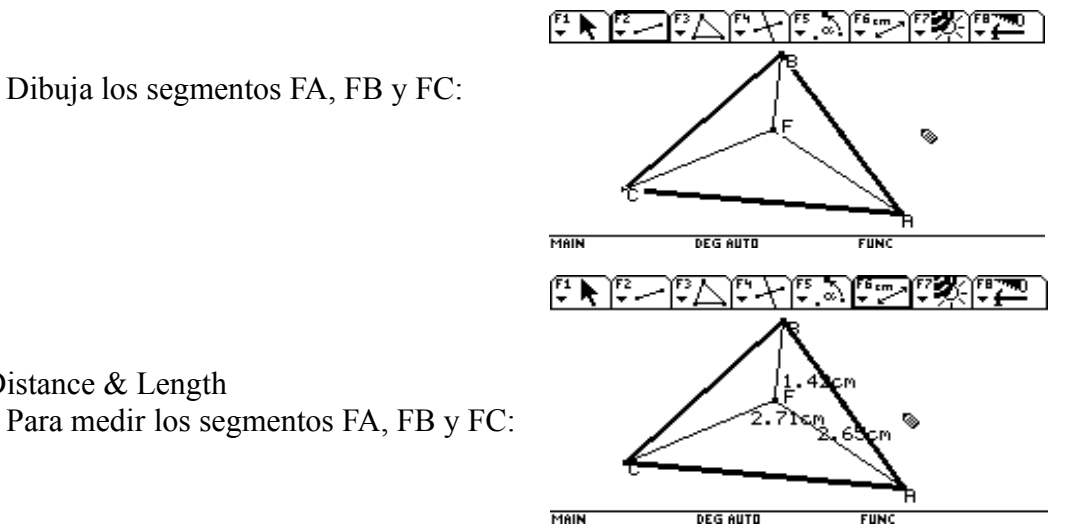

[F6]: Distance & Length Para medir los segmentos FA, FB y FC:

[F6]: Calculate

Para calcular la suma de longitudes de los tres segmentos:

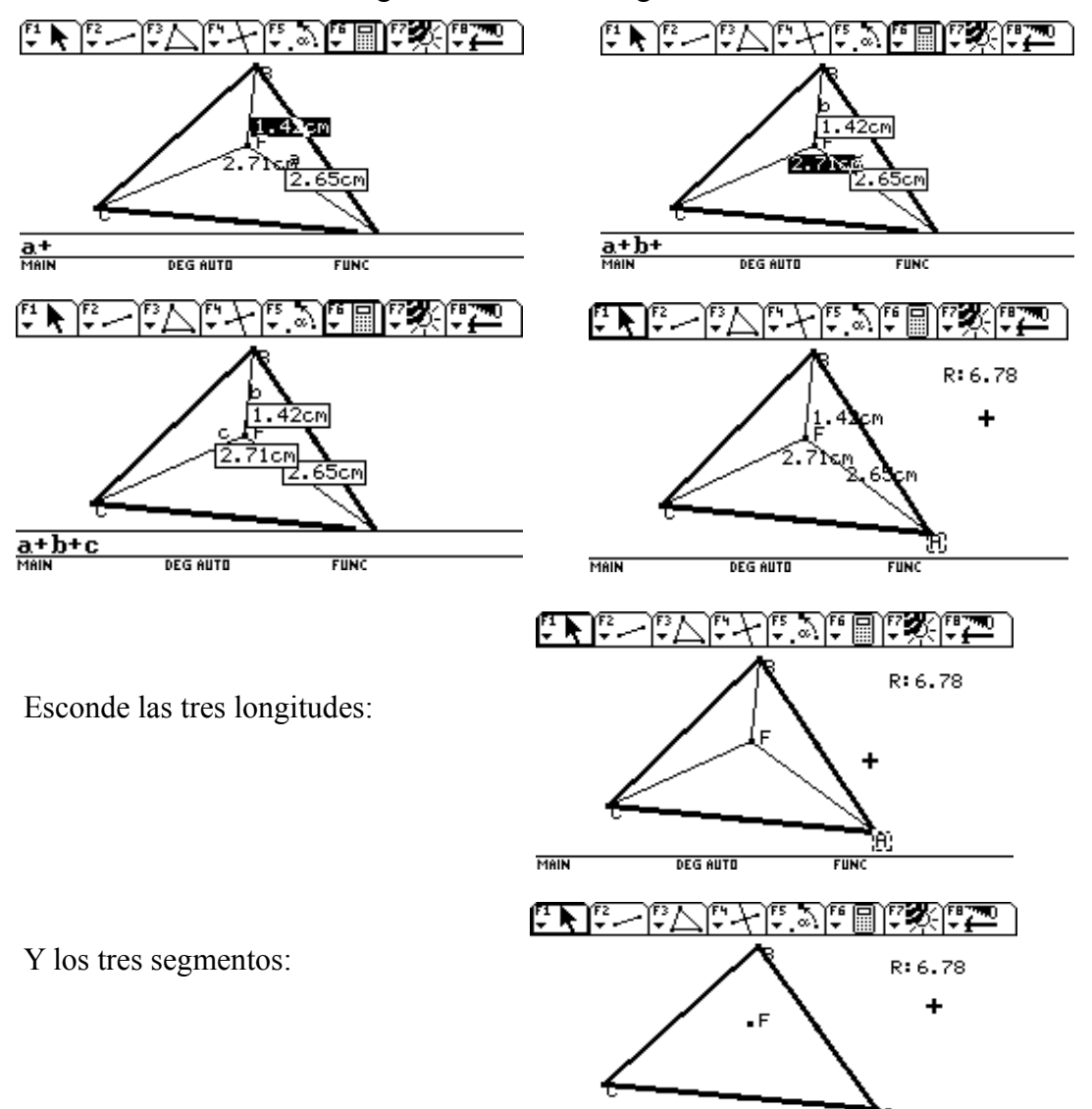

MAIN

**DEG AUTO** 

**FUNC** 

<u>akk Bold Arvill DAK La</u>

[F2]: Point

 $\frac{a + b + c}{\text{MIN}}$ 

Para dibujar un punto cualquiera, en el interior del triángulo:

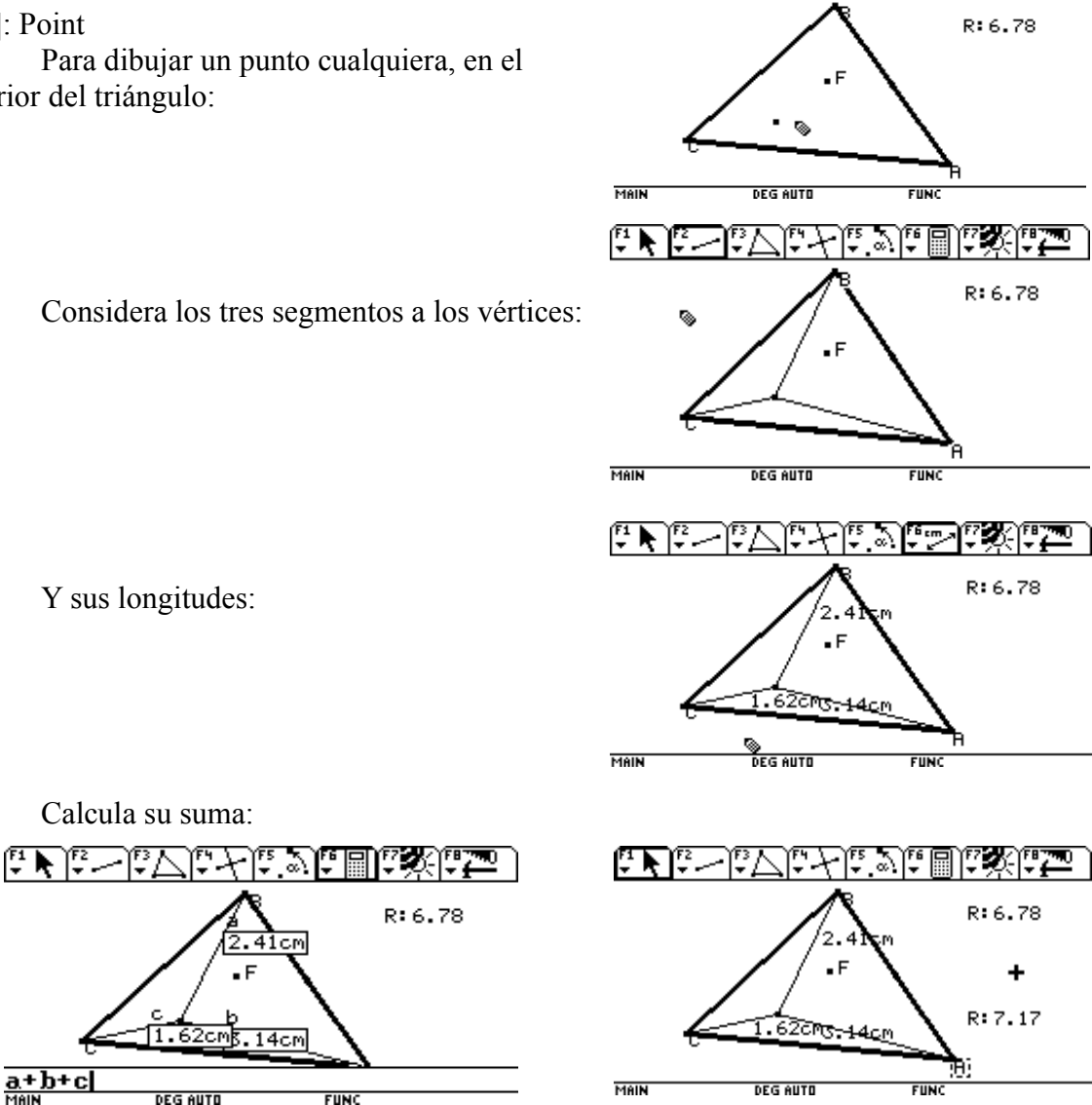

Comprueba arrastrando el último punto, que la suma correspondiente al punto de Fermat siempre es inferior:

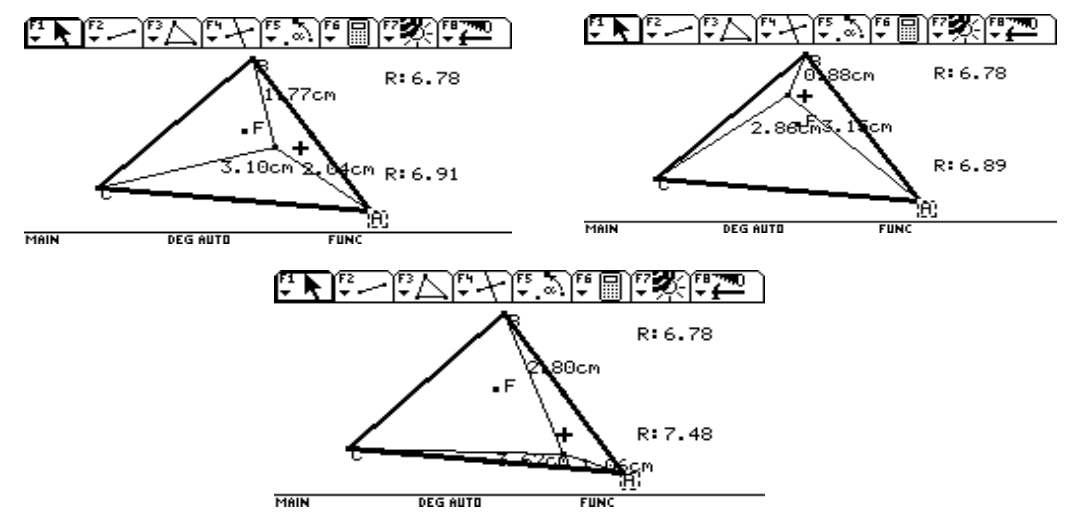

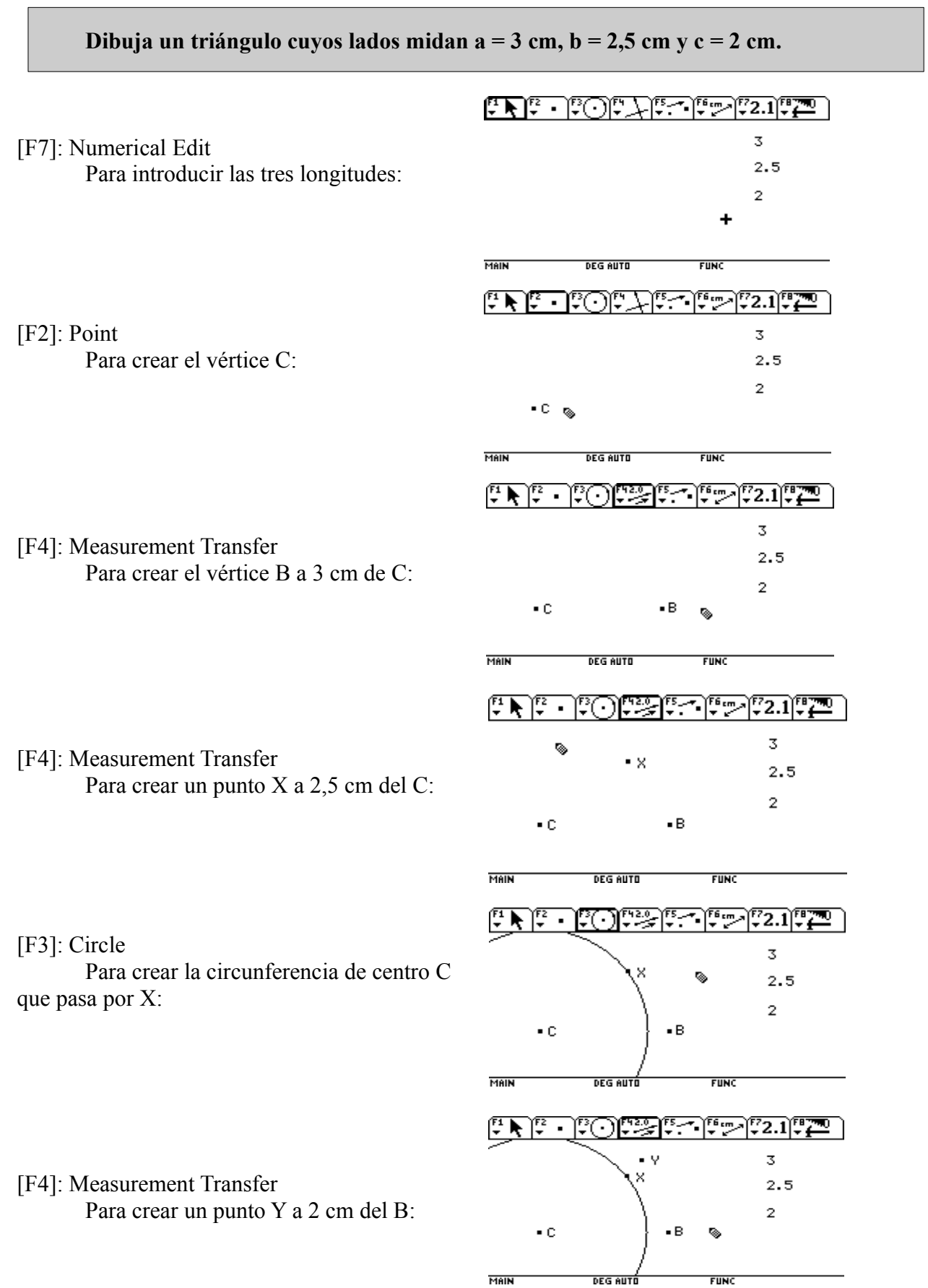

#### [F3]: Circle

Para dibujar la circunferencia de centro B, que pasa por Y:

[F2]: Intersection Point Para determinar el vértice A del triángulo:

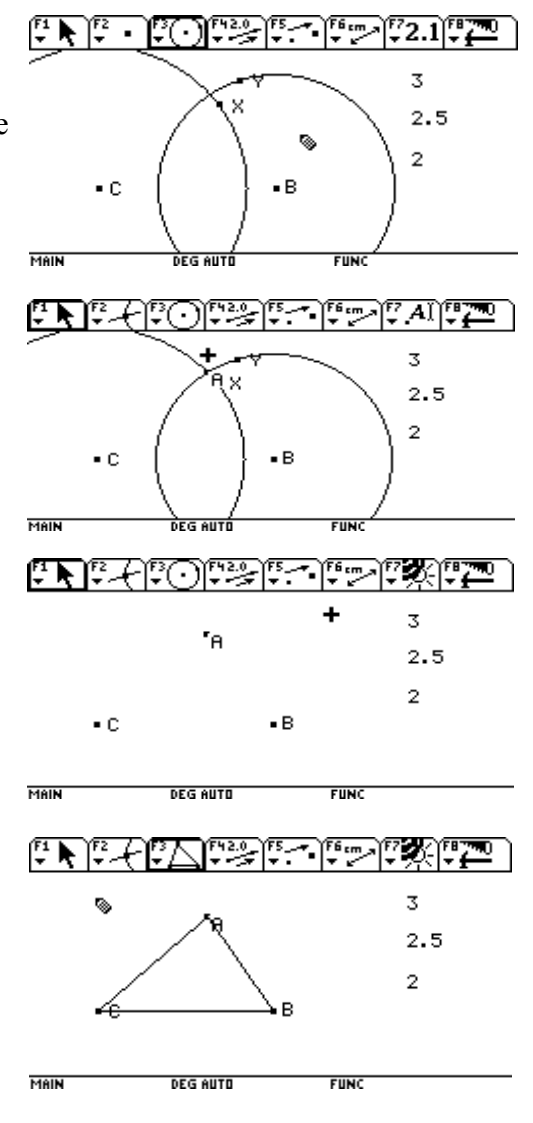

[F7]: Hide / Show Para esconder los puntos auxiliares y las

circunferencias:

[F3]: Triangle

Para dibujar el triángulo pedido:

Cambia las medidas del triángulo a 2 cm, 3.5 cm y 2.5 cm ([F1]: Pointer y doble [Enter] en cada número para editarlo):

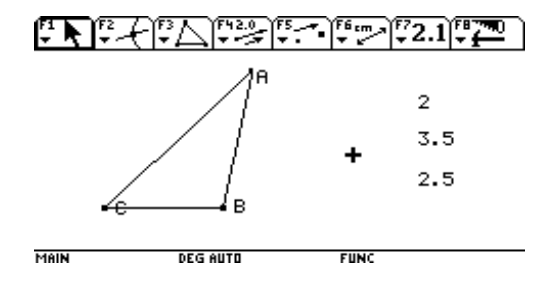

# **Construye el triángulo de lados: a = 3 cm, b = 2.7 cm y el ángulo C = 50º**

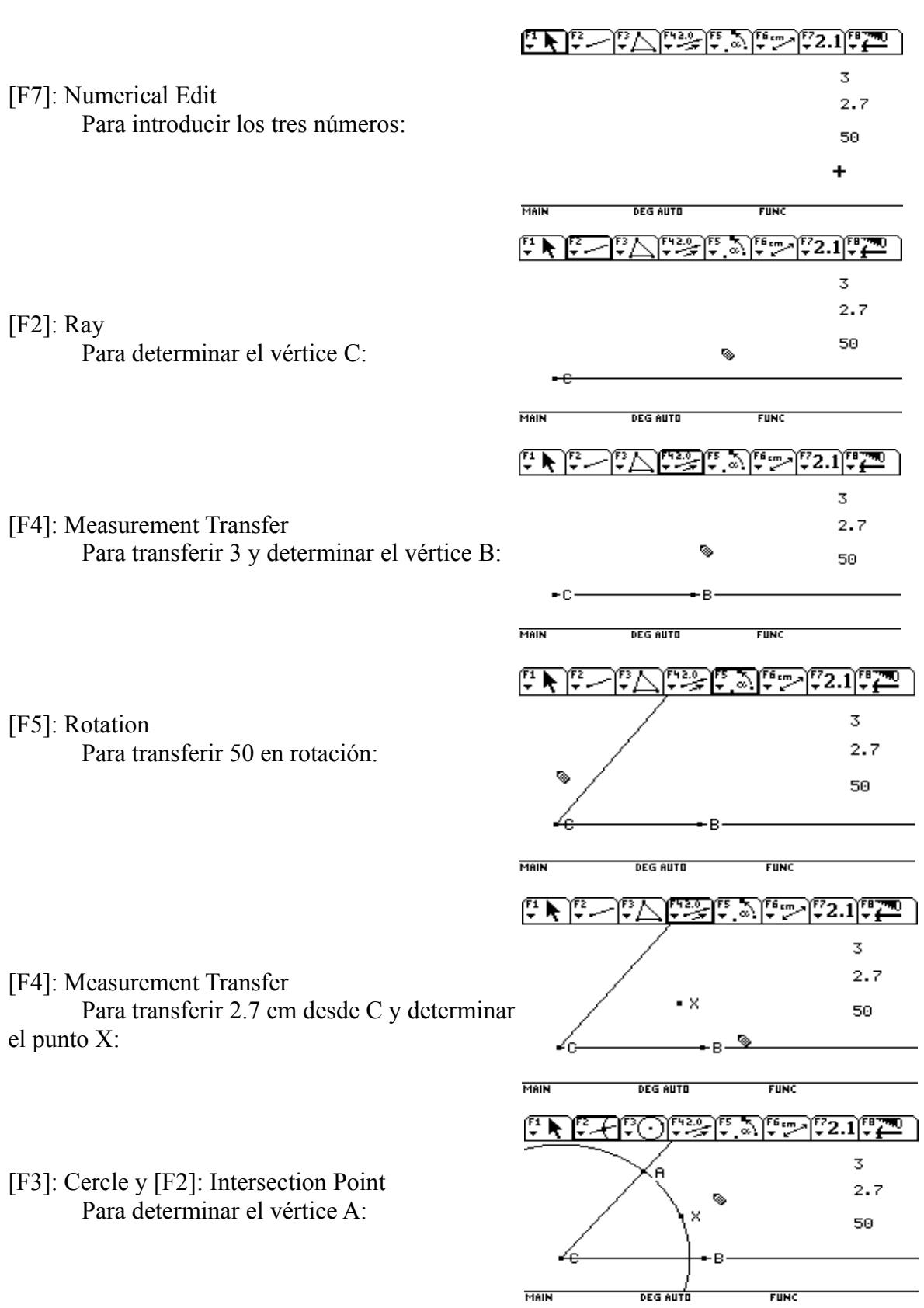

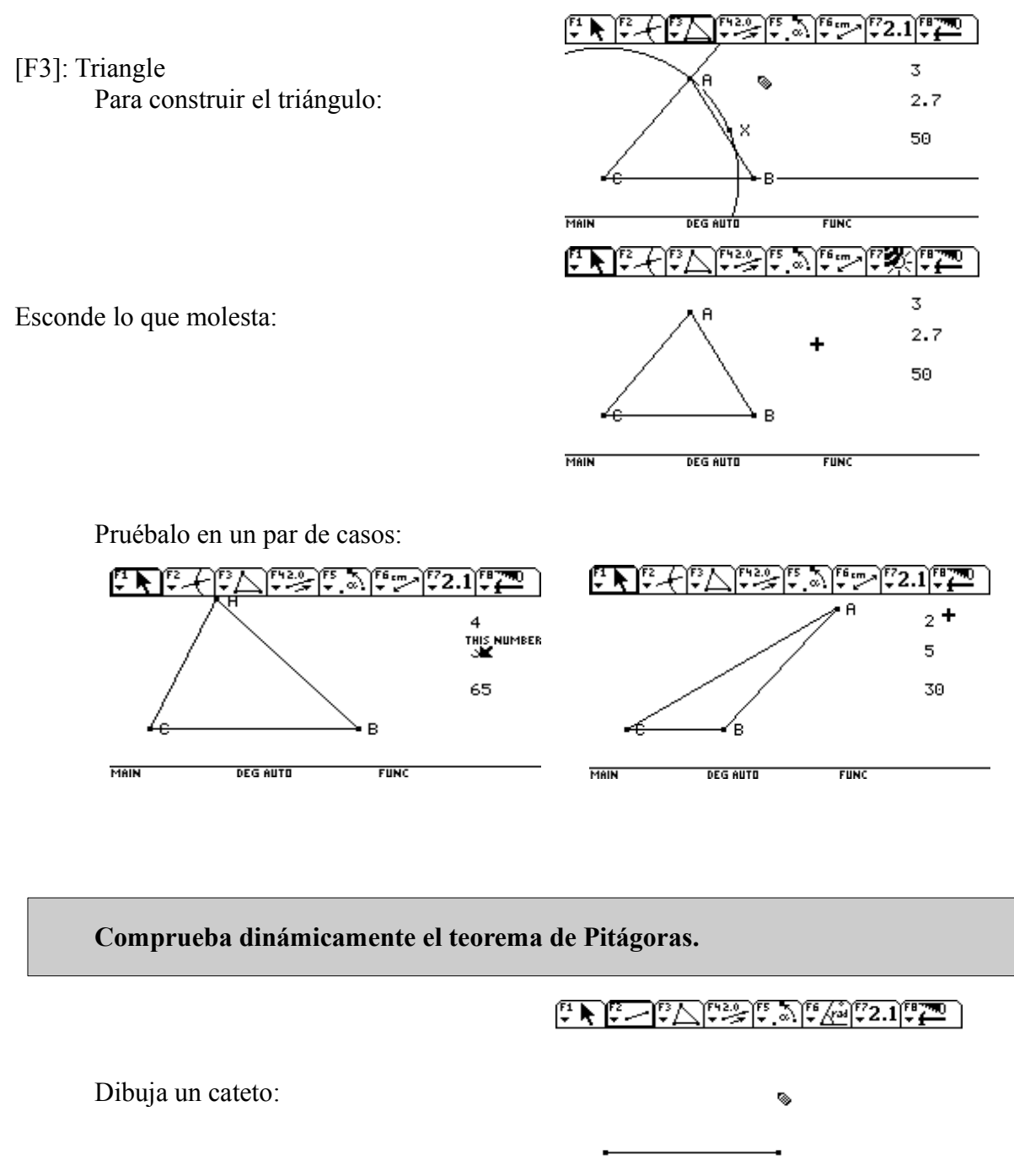

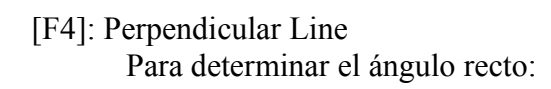

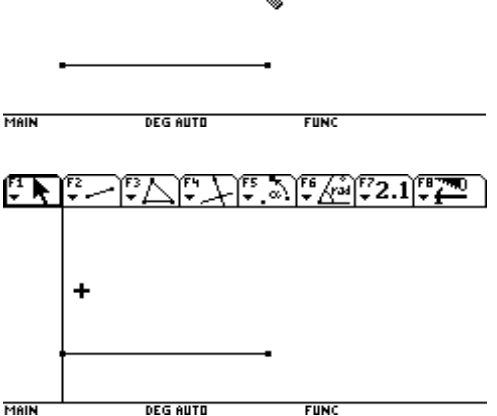

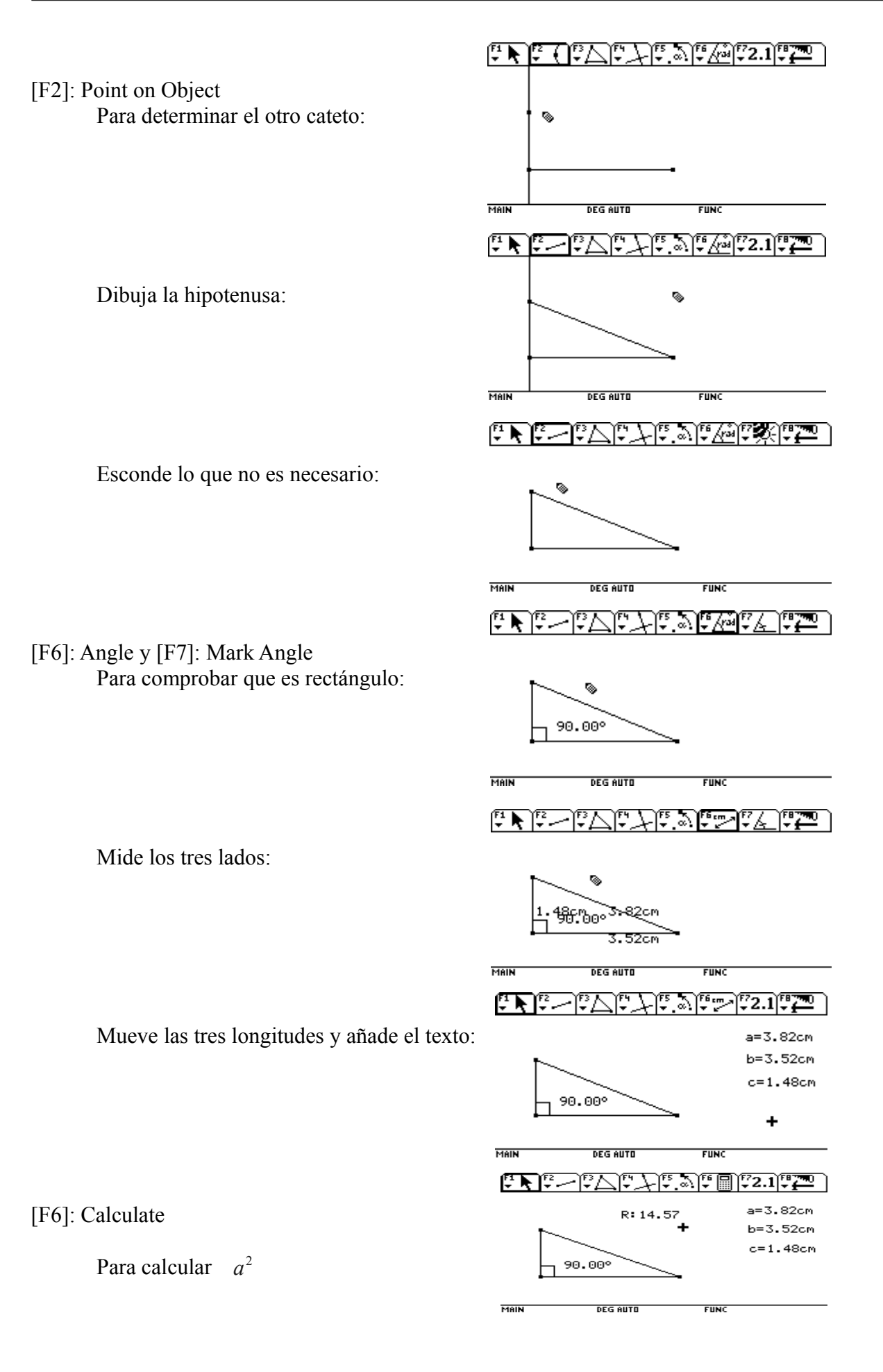

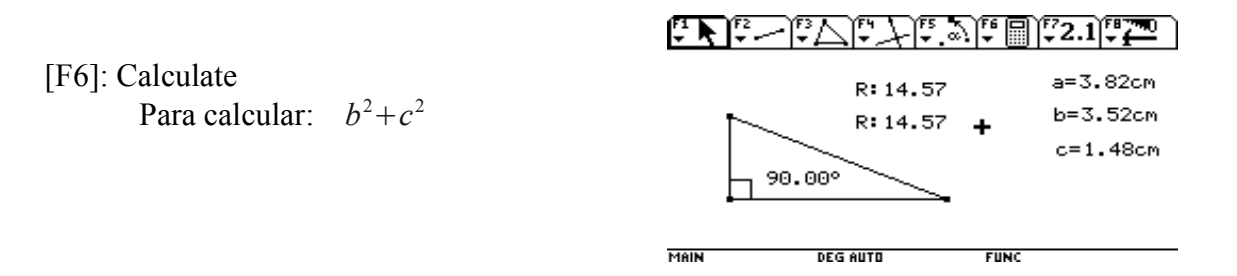

Modifica el triángulo para comprobar que los dos resultados se mantienen idénticos:

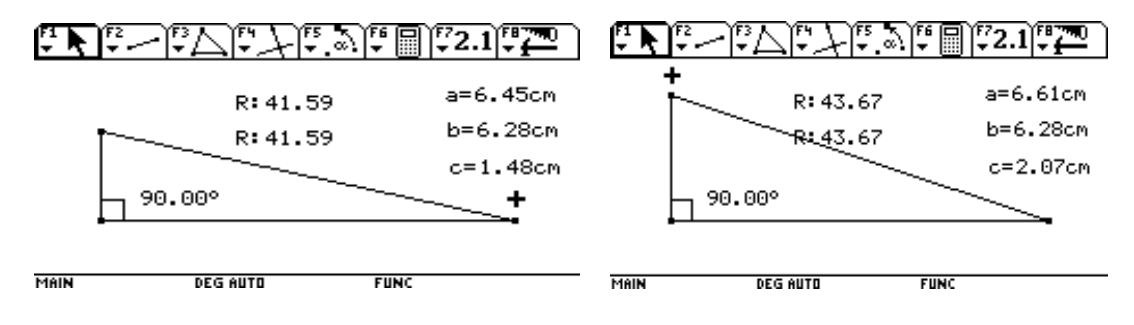

**Comprueba dinámicamente el Teorema de la ALTURA.**

**La altura sobre la hipotenusa de un triángulo rectángulo es media proporcional entre los segmentos en que divide a ésta.**

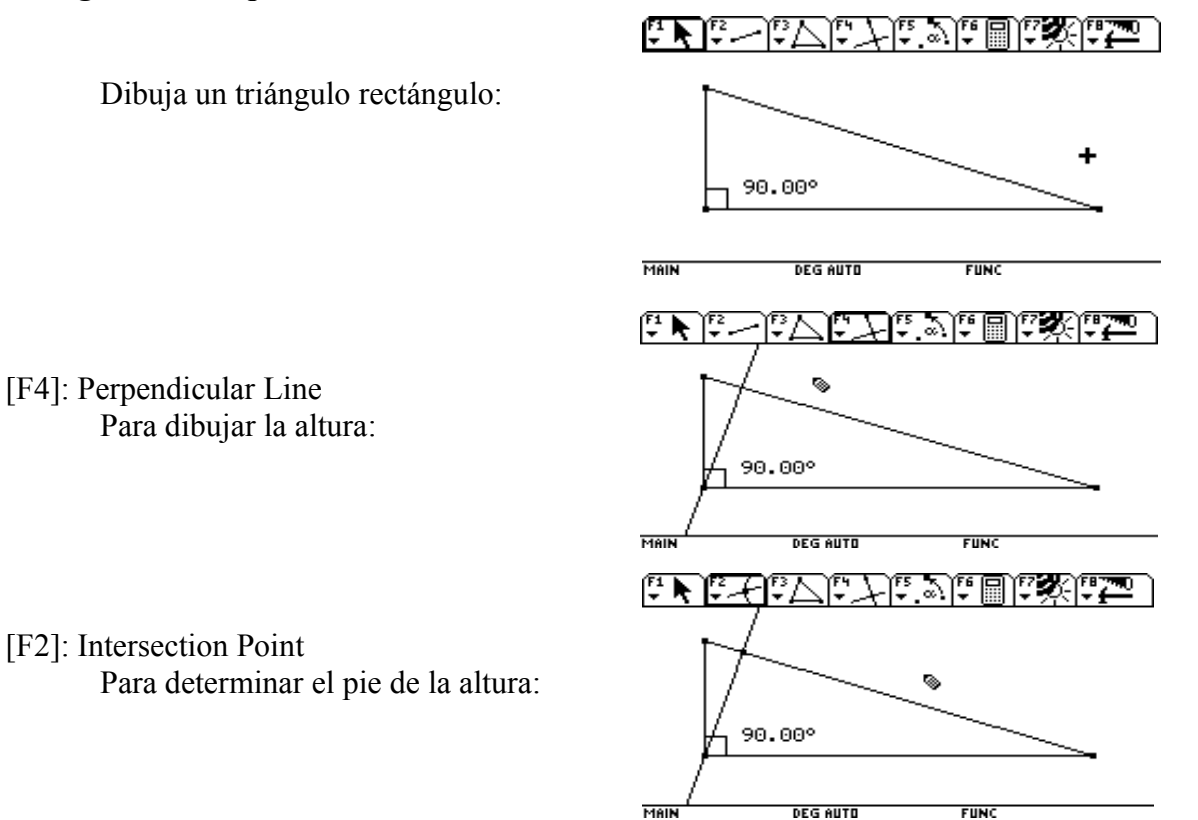

Determinar las longitudes de los dos segmentos en que ha dividido la altura a la hipotenusa:

Separa los dos números para que se visualicen mejor:

Mide la altura:

[F6]: Calculate Para calcular la altura al cuadrado:

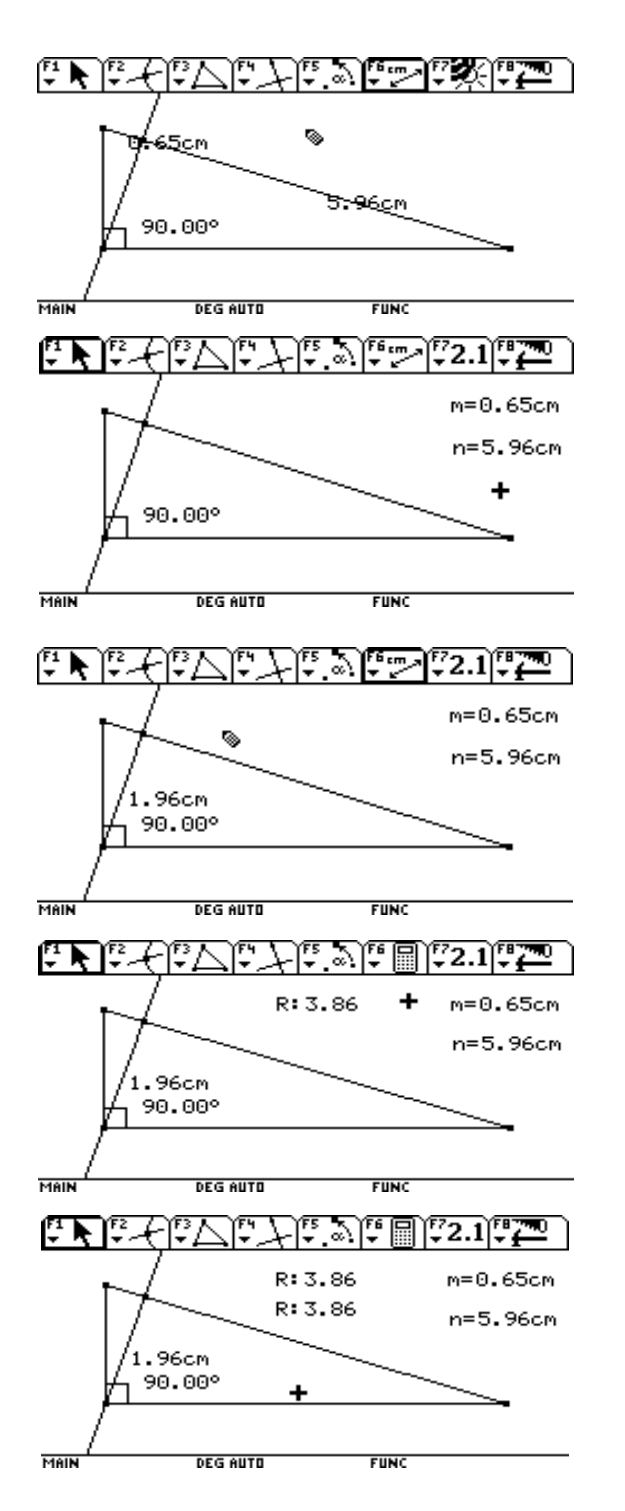

Calcula ahora el producto de las dos longitudes m y n:

Modifica el triángulo rectángulo, para comprobar que *h* <sup>2</sup>=*mn* :

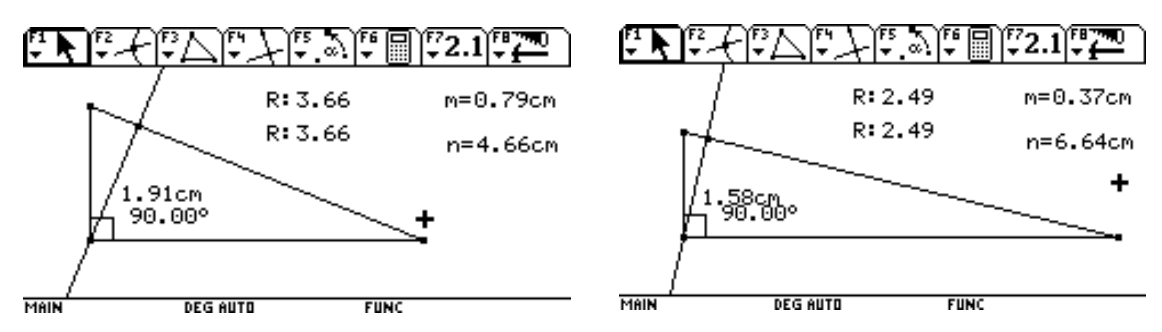

# **Comprueba dinámicamente el Teorema del CATETO.**

#### **Cada cateto de un triángulo rectángulo es medio proporcional entre la hipotenusa y su proyección sobre ella.**

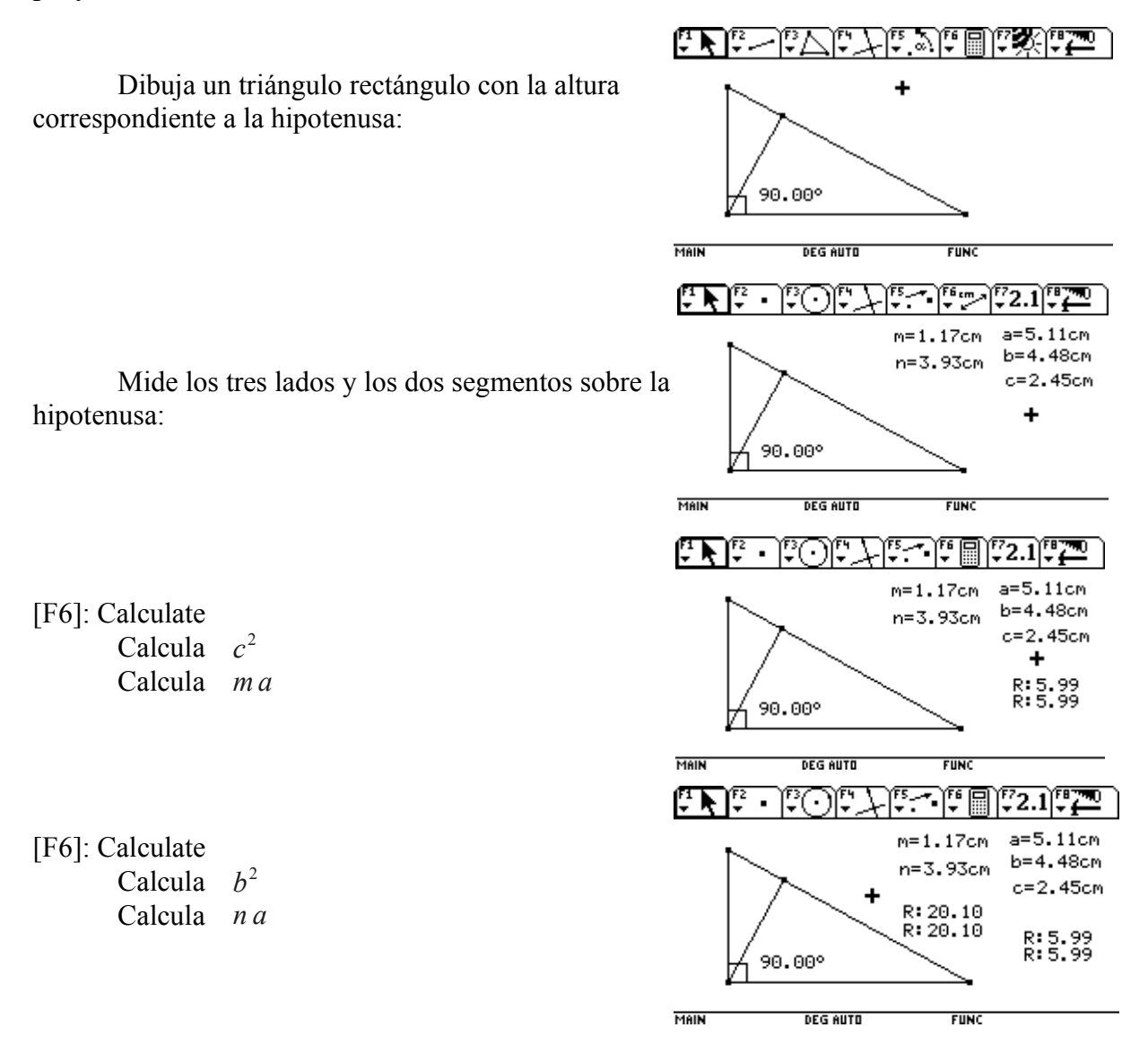

Modifica el triángulo para comprobar que estos dos pares de resultados se mantienen constantes:

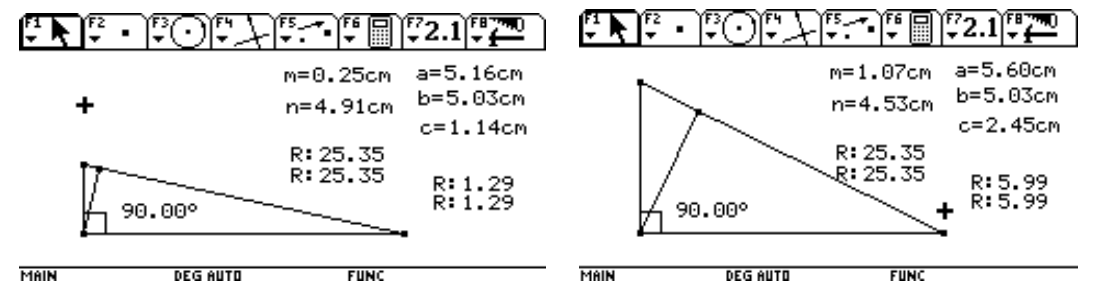